IBM SPSS Collaboration and Deployment Services Version 8 Release 0

# *Subscription Manager Service Developer's Guide*

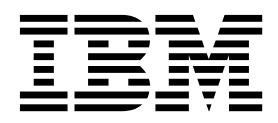

**Note**

Before using this information and the product it supports, read the information in ["Notices" on page 43.](#page-46-0)

#### **Product Information**

This edition applies to version 8, release 0, modification 0 of IBM SPSS Collaboration and Deployment Services and to all subsequent releases and modifications until otherwise indicated in new editions.

#### **© Copyright IBM Corporation 2000, 2016.**

US Government Users Restricted Rights – Use, duplication or disclosure restricted by GSA ADP Schedule Contract with IBM Corp.

## **Contents**

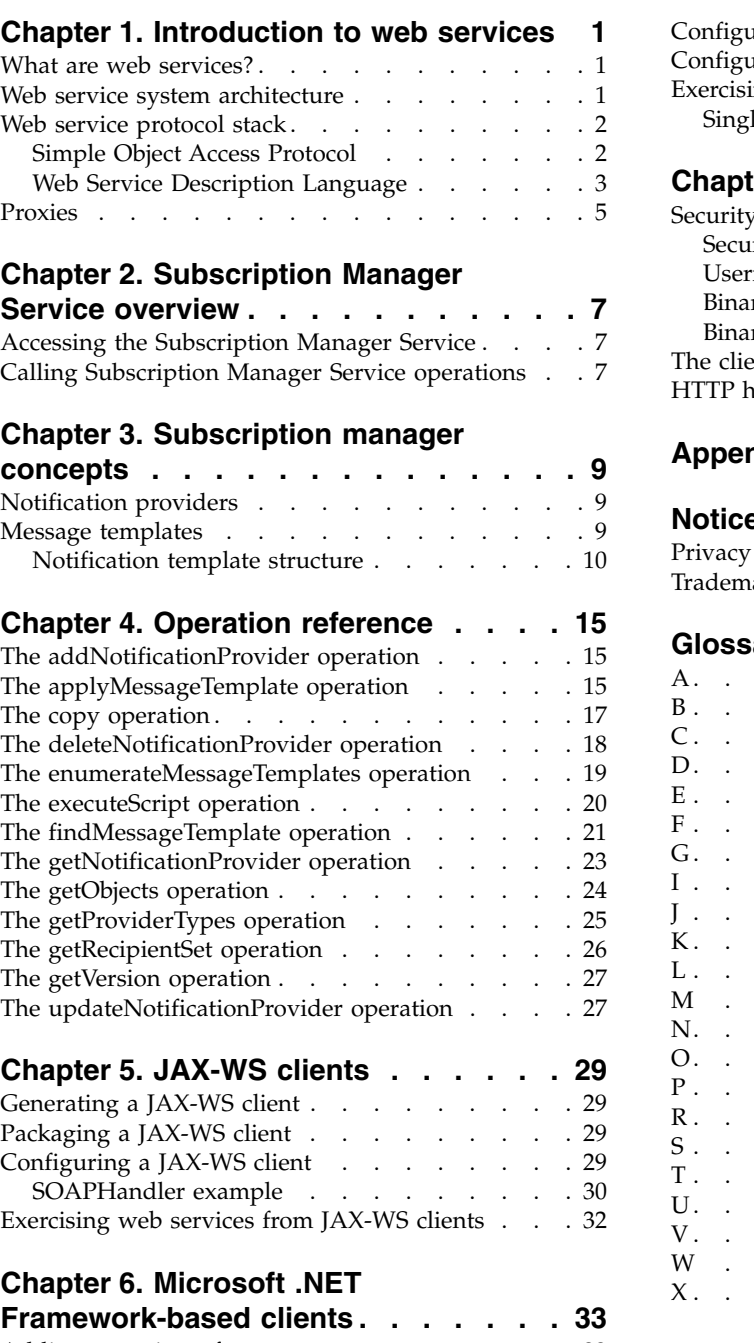

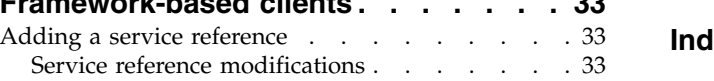

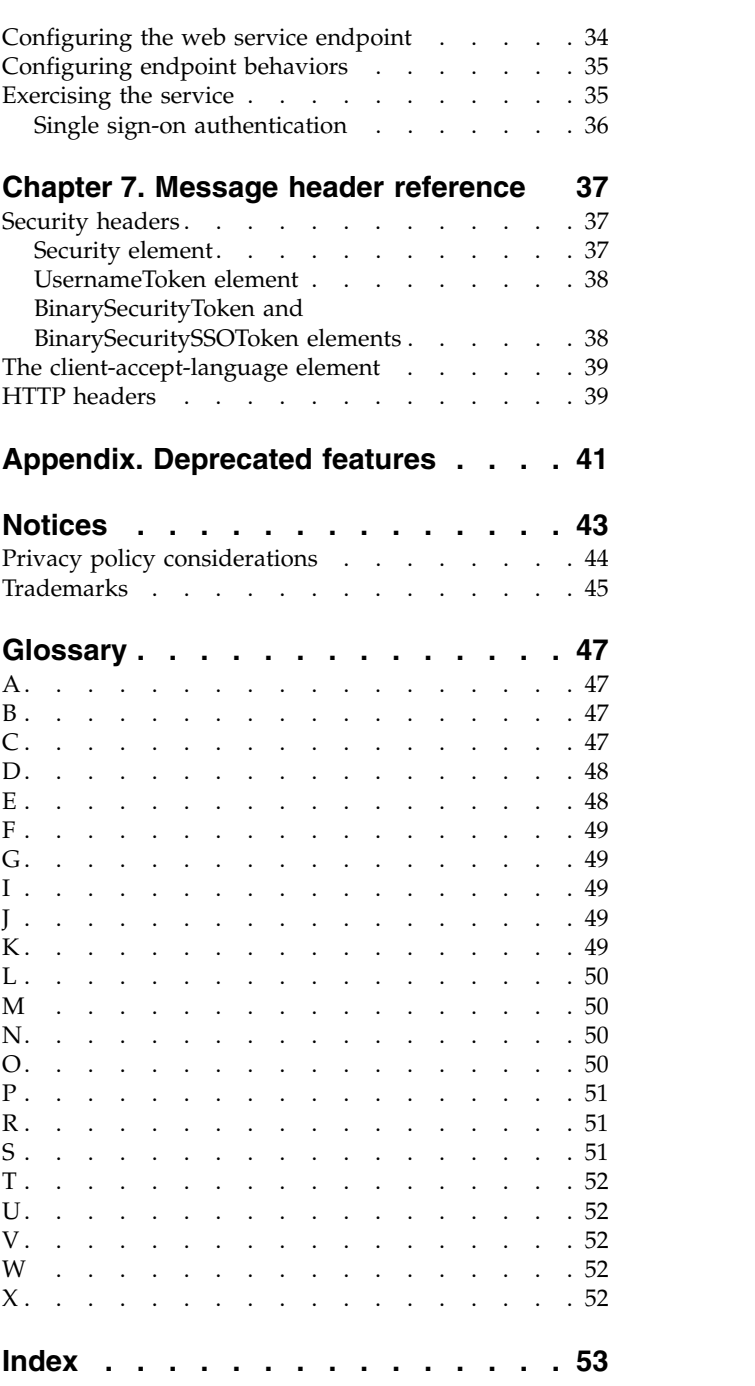

## <span id="page-4-0"></span>**Chapter 1. Introduction to web services**

### **What are web services?**

At a high level, a web service is a set of functionality distributed across a network (LAN or the Internet) using a common communication protocol. The web service serves as an intermediary between an application and its clients, providing both a standardized information structure and a standardized communication protocol for interaction between the two.

Where other methods of distributed application architecture rely on a single programming language being used on both the application and its clients, a web service allows the use of loosely coupled services between non-homogenous platforms and languages. This provides a non-architecture-specific approach allowing, for example, Java services to communicate with C# clients, or vice versa.

Advantages to implementing application functionality as web services include the following:

- v Software written in different languages (Java or C#) running on different platforms (UNIX or Windows) can exchange services and data
- v Application functionality can be accessed by a variety of clients. For example, both a thin-client interface and a rich-client interface can take advantage of the web service operations.
- Updates to the service are immediately available to all service clients

### **Web service system architecture**

Web services are deployed and made publicly available using an application server, such as WebSphere®, JBoss Application Server, or Oracle WebLogic Server. The published web services are hosted by this application server to handle application requests, access permissions, and process load. A high-level architecture of how web services are implemented is displayed in the following diagram.

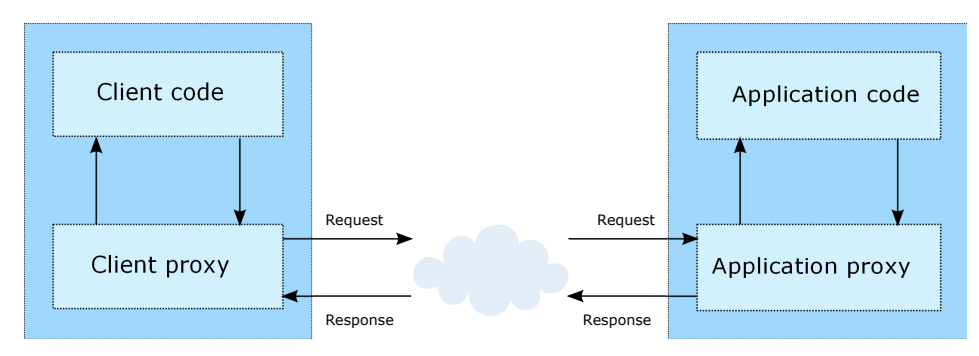

*Figure 1. Web service architecture*

The client code supplies input to an operation offered by a proxy class. The proxy class generates a request containing a standardized representation of the input and sends it across the network to the application. A proxy class on the server receives the request and unmarshals the contents into objects for processing by the application. Upon completing the operation, the application supplies a proxy with the output. The proxy creates a standardized representation of that output and sends the response back to the client. The client proxy unmarshals the response into native objects for subsequent processing by the client code.

Standardizing the format of the information passing between the client and the application allows a client written in one programming language to communicate with an application written in another. The proxy

<span id="page-5-0"></span>classes, which are automatically generated from a web service description by a variety of toolkits, handle the translation between native programming objects and the standardized representation. See the topic ["Proxies" on page 5](#page-8-0) for more information.

### **Web service protocol stack**

A web service implementation depends on technologies often organized in a layered stack. The implementation itself defines a standard protocol for each technology layer, with each layer depending on the layers appearing below it in the stack.

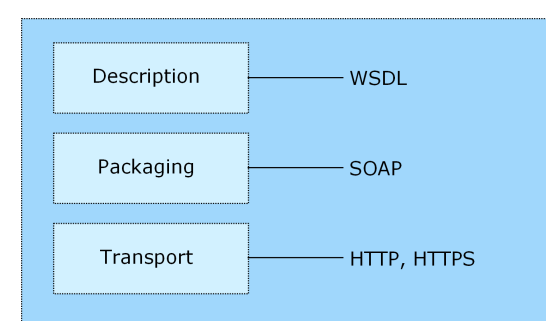

*Figure 2. Web service protocol stack*

Beginning at the bottom of the stack, the Transport layer defines the technology standards for communication, allowing information to move across the network. HTTP or HTTPS are often used as the standard for the transport layer.

The Packaging layer rests on top of Transport and defines the standard for structuring information for transport across the network. The SOAP format is commonly used, which offers an XML structure for packaging the data. See the topic "Simple Object Access Protocol" for more information.

The topmost layer is Description and identifies the standards used by the layers below it in the stack, as well as providing the definition of the interface available for client use. The most common means of conveying this information is through the use of a WSDL file. See the topic ["Web Service Description](#page-6-0) [Language" on page 3](#page-6-0) for more information.

### **Simple Object Access Protocol**

The Simple Object Access Protocol (SOAP) is a way to pass information between applications in an XML format.

SOAP messages are transmitted from the sending application to the receiving application, typically over an HTTP session. The actual SOAP message is made up of the Envelope element, which contains a Body element and an optional Header element.

- v **Envelope.** This mandatory element is the root of the SOAP message, identifying the transmitted XML as being a SOAP packet. An envelope contains a body section and an optional header section.
- v **Header.** This optional element provides an extension mechanism indicating processing information for the message. For example, if the operation using the message requires security credentials, those credentials should be part of the envelope header.
- **Body.** This element contains the message payload, the raw data being transmitted between the sending and receiving applications. The body itself may consist of multiple child elements, with an XML schema typically defining the structure of this data.

A SOAP packet and the corresponding XML is structured in the following way:

<span id="page-6-0"></span>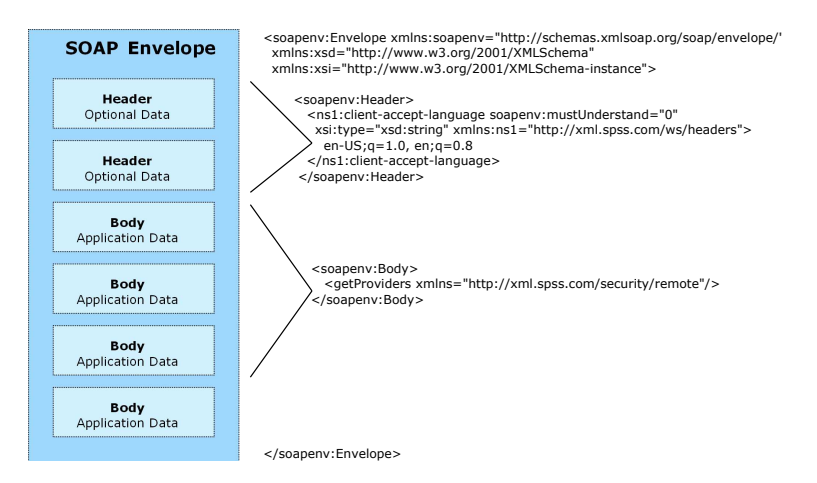

*Figure 3. An example SOAP packet*

### **Web Service Description Language**

A Web Service Description Language (WSDL) file provides an XML-based map of what functionality the published web service allows, separating the implementation in the service from the interface. The WSDL defines the following:

- The access location of the web service
- Operations the web service exposes
- v Parameters the exposed operations accept
- Any request or response messages associated with the operations

The WSDL provides the information necessary to generate a client-side proxy in the target programming language.

In accordance with the [WSDL specification a](http://www.w3.org/TR/wsdl)dopted by the World Wide Web Consortium, information in the WSDL is organized into the following sections:

- v **Types.** Content definitions for web service operation input and output. See the topic "Types" for more information.
- v **Messages.** Input and output definitions for the web service operations. See the topic ["Messages" on](#page-7-0) [page 4](#page-7-0) for more information.
- v **PortTypes.** Groups of operations offered by the web service. See the topic ["Port types" on page 4](#page-7-0) for more information.
- v **Bindings.** Protocols and formats for the web service operations. See the topic ["Bindings" on page 4](#page-7-0) for more information.
- Services. Endpoints at which the web service functionality can be accessed. See the topic ["Services" on](#page-8-0) [page 5](#page-8-0) for more information.

### **Types**

The types element of a WSDL file contains the data type definitions employed by messages processed by the web service. These definitions use XML to organize the information relevant to the type element being defined. Consider the following example type definitions:

```
<wsdl:types>
  <schema targetNamespace="http://xml.spss.com/security/remote"
   xmlns="http://www.w3.org/2001/XMLSchema">
    <element name="getProviders">
     <complexType />
    </element>
    <element name="getProvidersResponse">
     <complexType>
```

```
<sequence>
          <element name="providerInfo[unbounded]" type="tns1:providerInfo" />
        </sequence>
      </complexType>
    </element>
  </schema>
</wsdl:types>
```
This section defines two elements, *getProviders* and *getProvidersResponse*. The former is an empty element. The latter contains a sequence of *providerInfo* child elements. These children are all of the *providerInfo* type, which is defined elsewhere.

In practice, the WSDL file typically references type element definitions found in an external XML schema. For instance, the following definition uses security-remote.xsd to define type elements.

```
<wsdl:types>
 <xs:schema>
    <xs:import namespace="http://xml.spss.com/security/remote"
     schemaLocation="security-remote.xsd"/>
 </xs:schema>
</wsdl:types>
```
#### **Messages**

The message elements of a WSDL file defines the input or output parameters for operations available in the web service. Each message can consist of one or more parts, with the parts similar to the parameters of a function call in a traditional programming language. Consider the following two example message definitions:

```
<wsdl:message name="getProvidersResponse">
  <wsdl:part element="tns2:getProvidersResponse" name="parameters" />
</wsdl:message>
<wsdl:message name="getProvidersRequest">
  <wsdl:part element="tns2:getProviders" name="parameters" />
</wsdl:message>
```
The *getProvidersResponse* message contains a single part, corresponding to the *getProvidersResponse* element defined in the types section of the WSDL file. Similarly, the *getProvidersRequest* message also contains a single part, as defined by the *getProviders* element in the types section. See the topic ["Types" on page 3](#page-6-0) for more information.

#### **Port types**

The portType element of a WSDL file defines the actual interface to the web service. A port type is simply a group of related operations and is comparable to a function library, module, or class in a traditional programming language. The definition specifies the parameters for the operations, as well as any values returned. The parameters and return values correspond to messages defined elsewhere in the WSDL file. Consider the following example port type definition:

```
<wsdl:portType name="ProviderInformation">
  <wsdl:operation name="getProviders">
    <wsdl:input message="impl:getProvidersRequest" name="getProvidersRequest" />
    <wsdl:output message="impl:getProvidersResponse" name="getProvidersResponse" />
  </wsdl:operation>
</wsdl:portType>
```
The *ProviderInformation* port type consists of a single operation, *getProviders*. Input to this operation corresponds to the *getProvidersRequest* message. The operation returns information in the structure defined by the *getProvidersResponse* message. See the topic "Messages" for more information.

#### **Bindings**

The binding element of a WSDL file binds the interface defined by the port type to transport and messaging protocols. Consider the following example binding definition:

```
<wsdl:binding name="ProviderInformationSoapBinding" type="impl:ProviderInformation">
  <wsdlsoap:binding style="document" transport="http://schemas.xmlsoap.org/soap/http" />
  <wsdl:operation name="getProviders">
    <wsdlsoap:operation soapAction="" />
    <wsdl:input name="getProvidersRequest">
     <wsdlsoap:body namespace="http://xml.spss.com/security/remote" use="literal" />
    </wsdl:input>
    <wsdl:output name="getProvidersResponse">
```

```
<wsdlsoap:body namespace="http://xml.spss.com/security" use="literal" />
    </wsdl:output>
  </wsdl:operation>
</wsdl:binding>
```
In this case, the transport attribute of the wsdlsoap:binding element defines HTTP as the transport protocol. The getProviders operation in the interface is bound to the SOAP messaging protocol.

#### **Services**

The service element of a WSDL file identifies the network location at which the service interface can be accessed. Consider the following example service definition:

```
<wsdl:service name="ProviderInformationService">
  <wsdl:port binding="impl:ProviderInformationSoapBinding" name="ProviderInformation">
    <wsdlsoap:address location="http://pes_server:8080/security-ws/services/ProviderInformation" />
  </wsdl:port>
</wsdl:service>
```
In this example, the operations comprising the *ProviderInformation* port type can be accessed at:

http://pes\_server:8080/security-ws/services/ProviderInformation

### **Proxies**

Proxies serve as bridges between the client and the web service. A client-side proxy marshals the input objects into a standardized representation which is sent to the web service. A server-side proxy unmarshals the information into input objects for the service operations. The results of the operation are marshalled into standard representations and returned to the client. The client proxy unmarshals the response information into objects for any additional processing by the client.

Creating a proxy is the first step when developing a web service client; the proxy is the translation-unit between your application and the web service the application is using. Fortunately, many development environments include tools for automatically generating the client proxy from the web service WSDL file, allowing the client developer to focus on the client application code instead of transport and packaging protocols.

The proxy classes generated from a WSDL file depend on the tool used. For Java, the wsdl2java tool, which is part of the Apache Axis project, can be used. This tool produces a Java class for each type in the WSDL. Each port type results in a Java interface. A binding creates a stub class, and a WSDL service yields a service interface with a locator implementation. These generated classes and interfaces can be called directly from a client application written in Java to access the web service functionality.

An alternative Java proxy tool is wsimport, which is part of JAX-WS. The general structure of the generated classes is similar to that created by the Axis tool, but there are some differences. For example, instead of using arrays for input fields and returned items, the code generated from the wsimport tool uses List collections. In addition, if an input type matches an output type for a method, the wsimport tool uses a Holder class for the parameter.

In contrast, on the .NET platform, the wsdl.exe tool is often used to generate a web service proxy. This tool creates a single source file in a specified language containing the proxy class. This class includes both synchronous and asynchronous methods for each operation defined in the WSDL. For example, the web service operation getProviders results in the methods getProviders, getProvidersBegin, and getProvidersEnd. The latter two can be used for asynchronous processing.

A variety of other tools exist for other programming languages. For details, consult the documentation for those tools. In each case, the tool creates native programming constructs that permit leveraging a web service regardless of the service implementation language.

## <span id="page-10-0"></span>**Chapter 2. Subscription Manager Service overview**

The Subscription Manager Service allows a client to manage notification plug-ins, which augment the standard services with additional functionality. For instance, plug-ins can generate e-mail distribution lists from database queries. The service also includes operations for message template management.

### **Accessing the Subscription Manager Service**

To access the functionality offered by the Subscription Manager Service, create a client application using the proxy classes generated by your preferred web service tool. The endpoint for the service is:

http://<host-name>:<port-number>/<context-root>/notification/services/SubscriptionManager

The value of *<host-name>* corresponds to the name or IP address of the machine on which IBM® SPSS® Collaboration and Deployment Services Repository is installed.

**Note:** An IPv6 address must be enclosed in square brackets, such as [3ffe:2a00:100:7031::1]. The value of *<port-number>* indicates the port number on which the repository server is running. The *<context-root>* value specifies the custom context root, if any, configured for your repository server. If your system does not use a context root, omit this portion of the endpoint. To access the WSDL file for the service, append *?wsdl* to the service endpoint.

For example, if IBM SPSS Collaboration and Deployment Services Repository is running on port 80 of the machine *cads\_server* without a context root, the WSDL file can be accessed using the path: http://cads\_server:80/notification/services/SubscriptionManager?wsdl

## **Calling Subscription Manager Service operations**

Clients access the operations offered by the web service using a stub for the service. The following is an example of how to acquire a stub in Java through Axis defined methods:

String context = "/notification/services/SubscriptionManager"; URL url = new URL("http", "cads\_server", 80, context); SubscriptionManagerService service = new SubscriptionManagerServiceLocator(); stub = service.getSubscriptionManager(url);

The service operations can be called directly from the stub, such as:

stub.findMessageTemplate(templateSpec);

## <span id="page-12-0"></span>**Chapter 3. Subscription manager concepts**

## **Notification providers**

A notification provider is a plug-in to the general notification service that extends the standard functionality. For example, the generation of a list of notification recipients through an iterative process is handled by a recipient provider plug-in. The definition of a notification provider includes the specification of a type, an optional list of provider parameters, and optional dependency sets. The [table](#page-12-1) identifies notification providers available in Subscription Manager Service.

<span id="page-12-1"></span>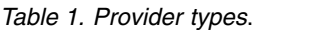

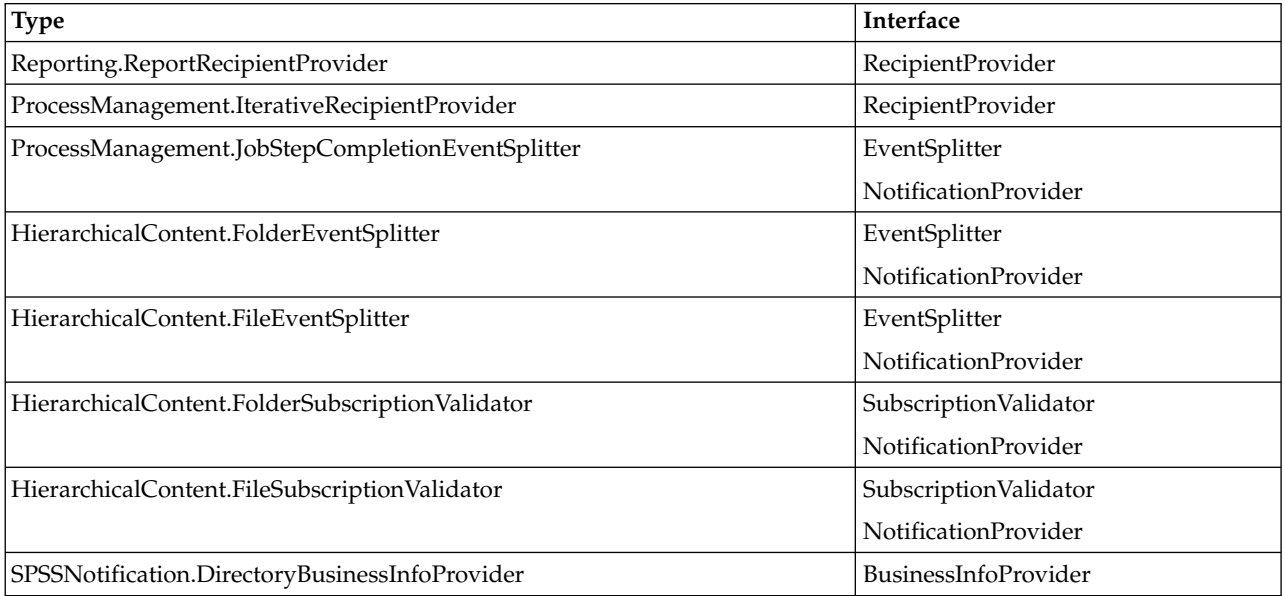

Dependency sets correspond to notification objects that depend on the provider. For example, recipient providers can be associated with a subscription. During processing of the notification event, the service invokes all providers associated with the matching subscription, collects generated recipients, and adds them to the list of notification recipients.

The Subscription Manager Service includes operations for creating, retrieving, updating, and deleting notification providers.

### **Message templates**

Message templates define the structure and content of notification messages. A template contains some fixed text and one or more content variables that are replaced with relevant information derived from the event triggering the notification. The template specification defines the protocol for the notification and the name of the template file. Currently, the only supported protocol is SMTP. As a result, the template corresponds to an email message.

When processing a notification, for each content formatter, IBM SPSS Collaboration and Deployment Services searches the template directory tree for the named template matching the event type, locale, and protocol type in the following order:

<base-directory>/domain/event-type/locale/protocol <base-directory>/domain/event-type/locale <base-directory>/domain/event-type/protocol <base-directory>/domain/event-type

<span id="page-13-0"></span><base-directory>/domain/locale/protocol <base-directory>/domain/locale <base-directory>/domain/protocol <base-directory>/domain <base-directory>/locale <base-directory>/protocol <base-directory>/

For example, the event types in the *PRMS* and *Repository* notification domains correspond to the following directory tree:

templates PRMS Completion JobStepCompletion Repository FileEvent FolderContentEvent FolderEvent

For IBM SPSS Collaboration and Deployment Services, the service finds the templates in the *<base-directory>/domain/event-type* directories.

The Subscription Manager Service includes operations for finding and applying message templates.

### **Notification template structure**

#### **Notification message template structure**

Notification templates transform event information into notification messages using Apache *Velocity* Template Language.

#### **Velocity template structure**

A Velocity template has a  $\star$ . vm file extension. The template generates a message using the = operator to assign the /mimeMessage/messageSubject, /mimeMessage/messageContent, and /mimeMessage/ messageProperty values that are subsequently parsed by the email processor. The following sample template generates a simple, generic email message indicating the success of the corresponding job.

/mimeMessage/messageSubject=Job Completion /mimeMessage/messageContent[text/plain;charset=utf-8]=The job completed successfully.

For more information about Velocity templates, see the Apache [Velocity project d](http://velocity.apache.org/)ocumentation.

**Message properties:** Email notification templates may include properties that determine how a message is processed in cases where SMTP settings different from repository defaults are to be used. For example, it may be necessary to specify a different SMTP server name and port number or the return email address assigned to the message. Default SMTP properties are listed under repository notification configuration options. If the Sun JVM is used with the repository installation, SMTP properties will correspond to the JavaMail API properties for message handling defined in the [following table.](#page-13-1) Note that these properties may be different for different Java environments. For detailed information about SMTP properties, see the JVM vendor documentation.

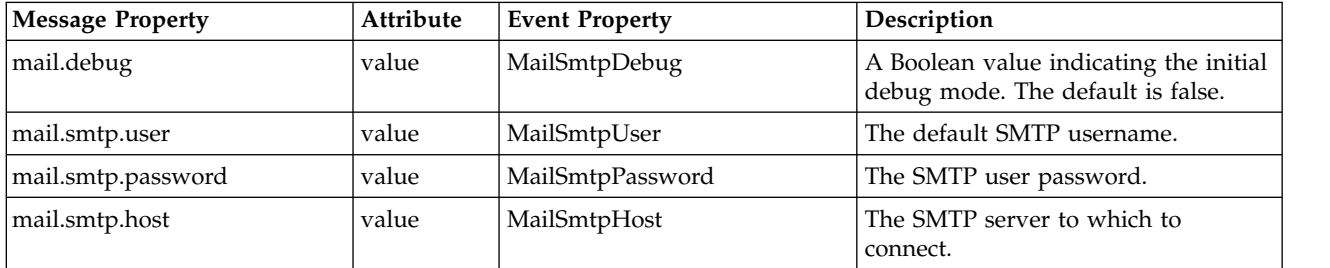

<span id="page-13-1"></span>*Table 2. Message properties*.

*Table 2. Message properties (continued)*.

| <b>Message Property</b>     | Attribute | <b>Event Property</b>     | Description                                                                                                    |
|-----------------------------|-----------|---------------------------|----------------------------------------------------------------------------------------------------|
| mail.smtp.port              | value     | MailSmtpPort              | The SMTP server port to which to<br>connect. The default is 25.                                                                                                    |
| mail.smtp.connectiontimeout | value     | MailSmtpConnectionTimeout | The socket connection timeout value<br>in milliseconds. By default, the<br>timeout is infinite.                                                                                                    |
|                             | value     | MailSmtpTimeout           | The socket I/O timeout value in<br>milliseconds. By default, the timeout<br>is infinite.                                                                                                    |
| mail.smtp.from              | value     | MailSmtpFrom              | The email address used for the SMTP<br>MAIL command. This sets the<br>envelope return address.                                                                                                    |
| mail.smtp.from              | label     | MailSmtpFromPersonal      | The envelope return address label.                                                                                                    |
| mail.smtp.localhost         | value     | MailSmtpLocalhost         | The local hostname. The property<br>should not normally need to be<br>assigned if the JDK and name service<br>are configured properly.                                                                                                    |
| mail.smtp.ehlo              | value     | MailSmtpEhlo              | A Boolean value indicating whether<br>or not to sign on with the EHLO<br>command. The default is true.<br>Typically, failure of the EHL0<br>command results in a fallback to the<br>HELO command. This property should<br>be used only for servers that do not<br>fall back. |
| mail.smtp.auth              | value     | MailSmtpAuth              | A Boolean value indicating whether<br>or not to authenticate the user using<br>the AUTH command. The default is<br>false.                                                                                                    |
| mail.smtp.dsn.notify        | value     | MailSmtpDsnNotify         | Specifies the conditions under which<br>the SMTP server should send<br>delivery status notifications to the<br>message sender. Valid values include:                                                                                                    |
|                             |           |                           | NEVER indicates that no notification<br>should be sent.                                                                                                    |
|                             |           |                           | SUCCESS indicates that a<br>notification should be sent on<br>successful delivery only.                                                                                                    |
|                             |           |                           | FAILURE indicates that a<br>notification should be sent on a<br>failed delivery only.                                                                                                    |
|                             |           |                           | DELAY indicates that a notification<br>should be sent when the message<br>is delayed.                                                                                                    |
|                             |           |                           | Multiple values can be specified<br>using a comma separator.                                                                                                    |

The syntax for defining these properties in a Velocity template is as follows:

• The property value must be assigned to mimeMessage/messageProperty with property name and label arguments in square brackets, as in the following example:

/mimeMessage/messageProperty[smtp.mail.smtp.from][Brian McGee]=bmagee@mycompany.com

<span id="page-15-0"></span>• The value of property label is optional; therefore, the assignment statement can have the following syntax:

/mimeMessage/messageProperty[smtp.mail.smtp.from][]=bmagee@mycompany.com

• The values of property name and label can be assigned as static values or through variables referencing the corresponding event properties:

/mimeMessage/messageProperty[smtp.mail.smtp.from][\$MailSmtpFromPersonal]=\$MailSmtpFrom

**Message content:** The content of a notification message corresponds to the text supplied for the messageSubject and messageContent elements of the notification template. For either element, this text may include variable event property values.

• In Velocity templates, variable values are referenced using the \$ notation. For example, Job step \${JobName}/\${JobStepName} failed at \${JobStepEnd} inserts the text with the current values for the *JobName*, *JobStepName*, and *JobStepEnd* properties.

The variables that can be inserted into a message reference the properties of the event that triggers the notification. Typical properties include:

- *JobName*, a string denoting the name of the job.
- *JobStart*, a timestamp indicating the time the job began.
- *JobEnd*, a timestamp indicating the time the job ended.
- v *JobSuccess*, a Boolean value indicating whether or not the job was successful.
- *JobStatusURL*, a string corresponding to the URL at which the job status can be found.
- *JobStepName*, a string denoting the name of the job.
- *JobStepEnd*, a timestamp indicating the time the job ended.
- v *JobStepArtifacts*, an array of string values denoting the URLs of the job step output.
- v *JobStepStatusURL*, a string corresponding to the URL at which the job step status can be found.
- v *ResourceName*, a string corresponding to the name of the object affected by the event, such as the file or folder name.
- v *ResourcePath*, a string corresponding to the path of the object affected by the event.
- v *ResourceHttpUrl*, a string corresponding to the HTTP URL at which the object can be found.
- v *ChildName*, a string corresponding to the name of the child object of the parent object affected by the event. For example, when a file is created in a folder, this will be the name of the file.
- v *ChildHttpUrl*, a string corresponding to the HTTP URL at which the child object can be found.
- *ActionType*, for repository events, the type of action that generated the event—for example, FolderCreated.

The available properties are defined by the event and will be different for different event types.

The following sample Velocity template for job step success notification inserts the names of the job and job step in the subject line. The content of the message also includes the end times for the step, the URL at which the status can be viewed, and a list of artifacts generated by the job step. Note that the template uses the #foreach loop structure to retrieve the URLs of the artifacts from the *JobStepArtifacts* property array.

 $<$ html $>$ <head> <meta http-equiv='Content-Type' content='text/html;charset=utf-8'/> </head> <body> <p>The job <b>\${JobName}</b> started \${JobStart} and #if(\$JobSuccess) completed successfully #else failed #end \${JobEnd}.

<p>To review the job log, go to <a href='\${JobStatusURL}'>\${JobStatusURL}</a>.</p>

<hr><p>This is a machine-generated message. Please do not reply directly. If you do not want to receive this notification, remove yourself from the notification list or contact your Repository administrator.</p> </body>  $\le$ /html>

<span id="page-16-0"></span>The following code segments demonstrate how the Velocity template for folder content notification can be modified to remove the hyperlink to the job from the message. IBM SPSS Collaboration and Deployment Services jobs cannot be opened outside IBM SPSS Deployment Manager; therefore, it is strongly recommended to customize the notification message to remove the hyperlink. The additional if-condition in the example tests the MIME type of the object; if the object is a IBM SPSS Collaboration and Deployment Services job, the hyperlink is not included.

#### Original template:

#if(\$Attachments) See attachment. #else <p>To review the content of the file, go to <a href='\${ResourceHttpUrl}'>\${ResourceHttpUrl}</a>.</p> #end

#### Modified template:

#if(\$Attachments) See attachment. #else #if(\$MimeType!='application/x-vnd.spss-prms-job') <p>To review the content of the file, go to <a href='\${ResourceHttpUrl}'>\${ResourceHttpUrl}</a>.</p> #end #end

**Message format:** A notification template must specify the MIME type of the message content. In notification templates, the MIME type argument is specified in square brackets with /mimeMessage/ messageContent.

The MIME type can have one of two values:

- *text/plain*. Notification messages appear in plain text. This is the default setting.
- v *text/html*. Notification messages include HTML tags. Use this setting to control the appearance of the content within the message. The HTML within the message must be well-formed.

It is a good practice to always encode template output as Unicode (UTF-8).

HTML notification templates can take advantage of the functionality allowed in the markup. For example, the message can include a link to a Web page or to output from the job.

The following template generates a notification message for job step completion, formats content as a table, specifies background color for the message using an inline style for body, and defines a blue Verdana font for paragraphs using an internal style sheet. The message also includes a link to the job output.

```
/mimeMessage/messageSubject=${JobName}/${JobStepName} completed successfully
/mimeMessage/messageContent[text/html;charset=utf-8]=
            <html>
            <head>
            <meta http-equiv="Content-Type" content="text/html;charset=utf-8"/>
            <style type="text/css">
           table {font-family: verdana; color: #000080}
           p {font-family: verdana; color: #000080}
            .foot {font-size: 75%; font-style: italic} </style>
           </head>
            <body style="background-color: #DCDCDC">
            <table border="8" align="center" width = 100%>
           <tr align="left">
           <th>Job/step name</th>
           <td>${JobName}/${JobStepName}</td>
           \langle/tr>
           <tr align="left">
           <th>End time</th>
           <td> ${JobStepEnd}</td>
            </tr>
            <tr align="left">
           <th>Output</th>
            <td><p>
           #if ($JobStepArtifacts)
              #foreach($artifact in $JobStepArtifacts)
               <a href='$artifact.get("url")'>$artifact.get("filename")</a><br>
```
#end #else None <br> #end  $-p><$ /td> </tr> </table> <hr/><br><p class="foot">This is a machine generated message.<br>Please do not reply directly. If you do not wish to receive<br>this notification, unsubscribe or contact your<br><a href="mailto:admin@mycompany.com"> your IBM SPSS De  $\frac{2}{\pi}$ 

## <span id="page-18-0"></span>**Chapter 4. Operation reference**

### **The addNotificationProvider operation**

Creates a new instance of a notification provider and associates it with the specified notification elements.

### **Input fields**

The following table lists the input fields for the addNotificationProvider operation.

*Table 3. Fields for addNotificationProvider*.

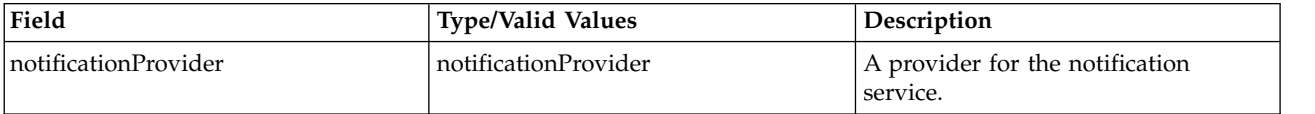

#### **Return information**

The following table identifies the information returned by the addNotificationProvider operation.

*Table 4. Return Value*.

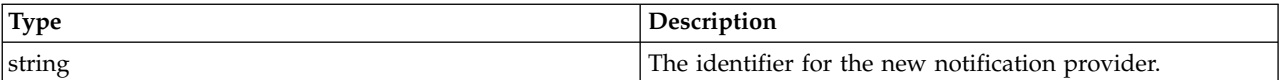

#### **Java example**

Adding a notification provider involves the following steps:

- 1. Create a NotificationProvider object.
- 2. Use the setType method to define the type for the provider. A list of valid types can be retrieved using the getProviderTypes method.
- 3. Define the parameters for the provider using the setParameters method.
- 4. Create a DependencySet object to identify any dependencies the provider has on other notification objects. For example, this object can specify the identifier of a subscription associated with the provider. Use the setDependencySet method to assign the dependencies to the provider.
- 5. Supply the addNotificationProvider operation with the provider object.

The following sample creates a recipient provider that generates a list of email addresses from a database column.

```
NotificationProvider notificationProvider = new NotificationProvider();
notificationProvider.setType("Reporting.ReportRecipientProvider");
String parameters = "Source>/employees.rptdesign>Version>LATEST>
  SourceVersion>0a0b32e0ba9a60b50000010eecc7c28b82de>
  DataSet>ds1>DataSource>dbserver>Credentials>/validUser>
 CredentialsVersion>0a0b32e0544c7e680000010f2ab3162c806c>EmailColumn>EMP_ID";
notificationProvider.setParameters(parameters);
String identifier = stub.addNotificationProvider(notificationProvider);
```
### **The applyMessageTemplate operation**

Applies the notification message template to the specified subscriptions.

### **Input fields**

The following table lists the input fields for the applyMessageTemplate operation.

*Table 5. Fields for applyMessageTemplate*.

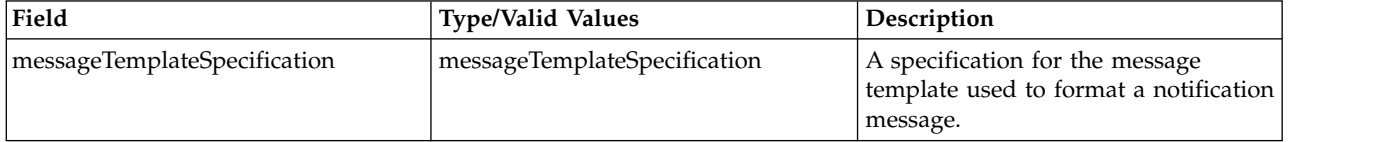

#### **Java example**

Applying a message template involves the following steps:

- 1. Create a MessageTemplateSpecification object.
- 2. Define the protocol type for the message using the addContentFormatterProtocolType method. The Subscription Manager Service currently only supports the SMTP protocol.
- 3. Supply the addSubscriptionIdentifier method with a string corresponding to the identifier of the subscription associated with the message.
- 4. Create a MessageTemplateContent object.
- 5. Supply the setContent method with a string corresponding to the message content.
- 6. Add the content object to the specification using the addMessageTemplateContent method.
- 7. Supply the applyMessageTemplate operation with the specification object.

The following sample applies a custom template to a subscription.

```
// create a specification
MessageTemplateSpecification msgTemplateSpec = new MessageTemplateSpecification();
msgTemplateSpec.addContentFormatterProtocolType(ProtocolType.SMTP);
msgTemplateSpec.addSubscriptionIdentifier("0a0a4aacfe9747c10000010dd18630f58047");
MessageTemplateContent msgTemplateContent = new MessageTemplateContent()
String templateContent = "/mimeMessage/messageSubject=PASW Services:
  New content in ${ResourcePath}
  /mimeMessage/messageContent[text/html;charset=utf-8]=
  <html><head>
  <meta http-equiv="Content-Type"
  content="text/html;charset=utf-8"/>
  </head>
  <body>
<p>The #if( $ActionType=="FileVersionCreated" ) new version of #end
  file <b>${ChildName}</b> has been created in folder
  <b>${ResourcePath}</b>.</p>
  <p>To review the content of the file, go to <a href='${ChildHttpUrl}'>
  ${ChildHttpUrl}</a>. </br></p>
  <hr><p>This is a machine-generated message. Please do not reply directly.
  If you do not wish to receive this notification, unsubscribe or contact your
  administrator.</p>
  </body>
  </html>";
msgTemplateContent.setContent(templateContent);
msgTemplateSpec.addMessageTemplateContent(messageTemplateContent);
stub.applyMessageTemplate(messageTemplateSpecification);
```
#### **SOAP request example**

Client invocation of the applyMessageTemplate operation generates a SOAP request message that is sent to the server for processing. An example of such a message follows.

```
<soapenv:Envelope xmlns:soapenv="http://schemas.xmlsoap.org/soap/envelope/"
    xmlns:xsd="http://www.w3.org/2001/XMLSchema"
    xmlns:xsi="http://www.w3.org/2001/XMLSchema-instance">
  <soapenv:Header>
    <wsse:Security soapenv:mustUnderstand="0"
       xmlns:wsse="http://docs.oasis-open.org/wss/2004/01/oasis-200401-wss-wssecurity-secext-1.0.xsd">
      <wsse:UsernameToken>
```

```
<wsse:Username xsi:type="xsd:string">validUser</wsse:Username>
        <wsse:Password xsi:type="xsd:string">password</wsse:Password>
      </wsse:UsernameToken>
    </wsse:Security>
    <ns1:client-accept-language soapenv:mustUnderstand="0" xsi:type="xsd:string"
       xmlns:ns1="http://xml.spss.com/ws/headers">en-US;q=1.0, en;q=0.8</ns1:client-accept-language>
  </soapenv:Header>
  <soapenv:Body>
    <applyMessageTemplate xmlns="http://xml.spss.com/notification/remote">
      <ns2:messageTemplateSpecification templateProviderType="database"
      xmlns:ns2="http://xml.spss.com/notification">
        <ns2:messageTemplateContent>
          <ns2:content>
           /mimeMessage/messageSubject=PASW Services:
             New content in ${ResourcePath}
            /mimeMessage/messageContent[text/html;charset=utf-8]=
            \&lt;html\&gt;
            \lambdalt:head\lambdagt:
            <meta http-equiv=&quot;Content-Type&quot;
              content="text/html;charset=utf-8"/>
            &lt:/head>
            <body&gt;
            <p&gt;The #if( $ActionType==&quot;FileVersionCreated&quot; ) new version of #end<br>file &lt;b&gt;${ChildName}&lt;/b&gt; has been created in folder
             < b>${ResourcePath}</b&gt;.&lt;/p&gt;
            <p&gt;To review the content of the file, go to &lt;a href='${ChildHttpUrl}'&gt;
              {\{ChildHttpUr1\}\<1; /a\>1. </br&gt;&lt;/p&gt;
            <hr&gt;&lt;p&gt;This is a machine-generated message. Please do not reply directly.
              If you do not wish to receive this notification, unsubscribe or contact your
              administrator.</p&gt;
            </body&gt;
           </html&gt;
          </ns2:content>
        </ns2:messageTemplateContent>
        <ns2:subscriptionIdentifier>0a0a4aacfe9747c10000010dd18630f58047</ns2:subscriptionIdentifier>
        <ns2:contentFormatterProtocolType>smtp</ns2:contentFormatterProtocolType>
      </ns2:messageTemplateSpecification>
    </applyMessageTemplate>
  </soapenv:Body>
</soapenv:Envelope>
```
### **SOAP response example**

The server responds to a applyMessageTemplate operation call by sending a SOAP response message containing the results. An example of such a message follows.

```
<soapenv:Envelope xmlns:soapenv="http://schemas.xmlsoap.org/soap/envelope/"
xmlns:xsd="http://www.w3.org/2001/XMLSchema"
    xmlns:xsi="http://www.w3.org/2001/XMLSchema-instance">
  <soapenv:Body>
    <applyMessageTemplateResponse xmlns="http://xml.spss.com/notification/remote"/>
  </soapenv:Body>
</soapenv:Envelope>
```
### **The copy operation**

Copies subscriptions associated with a source repository object to a new target object.

#### **Input fields**

The following table lists the input fields for the copy operation.

```
Table 6. Fields for copy.
```
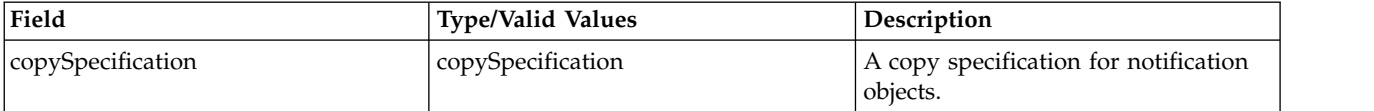

#### <span id="page-21-0"></span>**Java example**

Copying a subscription involves the following steps:

- 1. Create a CopySpecification object.
- 2. Create a SubscriptionCopySpecification object.
- 3. Specify the identifier for the repository object having the subscription to be copied using the setSourceIdentifier method.
- 4. Specify the identifier for the repository object to which to copy the subscription using the setTargetIdentifier method.
- 5. Add the subscription specification object to the copy specification using the setSubscriptionCopySpecification method.
- 6. Supply the copy operation with the specification object.

The following sample copies the subscriptions for one object to another object.

```
CopySpecification spec = new CopySpecification();
SubscriptionCopySpecification subsSpec = new SubscriptionCopySpecification();
subsSpec.setSourceIdentifier("0a0a4a35ae5916610000010eec3387118177");
subsSpec.setTargetIdentifier("0a0a4a35c75d16910000010eec1efbfc8006");
spec.setSubscriptionCopySpecification(subsSpec);
stub.copy(spec);
```
#### **SOAP response example**

The server responds to a copy operation call by sending a SOAP response message containing the results. An example of such a message follows.

```
<soapenv:Envelope xmlns:soapenv="http://schemas.xmlsoap.org/soap/envelope/"
    xmlns:xsd="http://www.w3.org/2001/XMLSchema"
    xmlns:xsi="http://www.w3.org/2001/XMLSchema-instance">
  <soapenv:Body>
    <copyResponse xmlns="http://xml.spss.com/notification/remote"/>
  </soapenv:Body>
</soapenv:Envelope>
```
### **The deleteNotificationProvider operation**

Removes a specified notification provider from the system.

#### **Input fields**

The following table lists the input fields for the deleteNotificationProvider operation.

*Table 7. Fields for deleteNotificationProvider*.

| Field       | <b>Type/Valid Values</b> | Description                         |
|-------------|--------------------------|-------------------------------------|
| lidentifier | string                   | A notification provider identifier. |

#### **Java example**

To delete a notification provider, supply the deleteNotificationProvider operation with the identifier for the provider.

```
String providerIdentifier = "0a0b32e0cfc420760000010ec3b57caf8252";
stub.deleteNotificationProvider(providerIdentifier);
```
#### **SOAP response example**

The server responds to a deleteNotificationProvider operation call by sending a SOAP response message containing the results. An example of such a message follows.

```
<soapenv:Envelope xmlns:soapenv="http://schemas.xmlsoap.org/soap/envelope/"
   xmlns:xsd="http://www.w3.org/2001/XMLSchema"
   xmlns:xsi="http://www.w3.org/2001/XMLSchema-instance">
 <soapenv:Body>
    <deleteNotificationProviderResponse xmlns="http://xml.spss.com/notification/remote"/>
 </soapenv:Body>
</soapenv:Envelope>
```
### **The enumerateMessageTemplates operation**

Returns an array of all notification message templates for a specified event type in a domain. Each uniquely named template for the given notification transport protocol will be returned as an element of the array. If the event type has no associated templates, the array will be empty.

### **Input fields**

The following table lists the input fields for the enumerateMessageTemplates operation.

*Table 8. Fields for enumerateMessageTemplates*.

| Field                        | <b>Type/Valid Values</b>     | <b>Description</b>                                                                    |
|------------------------------|------------------------------|---------------------------------------------------------------------------------------|
| messageTemplateSpecification | messageTemplateSpecification | A specification for the message<br>template used to format a notification<br>message. |

### **Return information**

The following table identifies the information returned by the enumerateMessageTemplates operation.

*Table 9. Return Value*.

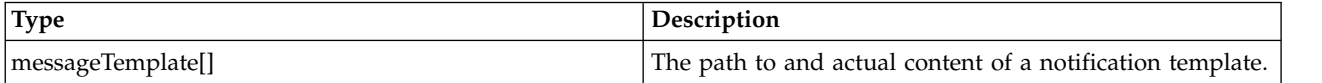

#### **Java example**

To retrieve a set of notification message templates:

- 1. Create a MessageTemplateSpecification object.
- 2. Specify the domain of the templates using the setDomainName method.
- 3. Specify the event type using the setTypeName method.
- 4. Define the provider type using the setTemplateProviderType method.
- 5. Supply the enumerateMessageTemplates operation with the specification.

The following code retrieves the message templates for the *Completion* type in the *PRMS* domain.

```
MessageTemplateSpecification messageTemplateSpecification =
  new MessageTemplateSpecification();
messageTemplateSpecification.setDomainName("PRMS");
messageTemplateSpecification.setTypeName("Completion");
messageTemplateSpecification.setTemplateProviderType(TemplateProviderType.FILE);
MessageTemplate[] messageTemplates
  subscriptionManager.enumerateMessageTemplates(messageTemplateSpecification);
```
For any returned message template, the localizable content for all supported locales can be accessed using the getMessageTemplateContent method.

### **SOAP request example**

Client invocation of the enumerateMessageTemplates operation generates a SOAP request message that is sent to the server for processing. An example of such a message follows.

```
<soapenv:Envelope xmlns:soapenv="http://schemas.xmlsoap.org/soap/envelope/"
    xmlns:xsd="http://www.w3.org/2001/XMLSchema"
    xmlns:xsi="http://www.w3.org/2001/XMLSchema-instance">
  <soapenv:Header>
    <wsse:Security soapenv:mustUnderstand="0"
       xmlns:wsse="http://docs.oasis-open.org/wss/2004/01/oasis-200401-wss-wssecurity-secext-1.0.xsd">
      <wsse:UsernameToken>
       <wsse:Username xsi:type="xsd:string">validUser</wsse:Username>
        <wsse:Password xsi:type="xsd:string">password</wsse:Password>
      </wsse:UsernameToken>
    </wsse:Security>
    <ns1:client-accept-language soapenv:mustUnderstand="0" xsi:type="xsd:string"
       xmlns:ns1="http://xml.spss.com/ws/headers">en-US;q=1.0, en;q=0.8</ns1:client-accept-language>
  </soapenv:Header>
  <soapenv:Body>
    <enumerateMessageTemplates xmlns="http://xml.spss.com/notification/remote">
      <messageTemplateSpecification domainName="PRMS" typeName="Completion"
          templateProviderType="file" xmlns="http://xml.spss.com/notification">
      </messageTemplateSpecification>
    </enumerateMessageTemplates>
  </soapenv:Body>
</soapenv:Envelope>
```
### **SOAP response example**

The server responds to a enumerateMessageTemplates operation call by sending a SOAP response message containing the results. An example of such a message follows.

```
<soapenv:Envelope xmlns:soapenv="http://schemas.xmlsoap.org/soap/envelope/"
    xmlns:xsd="http://www.w3.org/2001/XMLSchema"
    xmlns:xsi="http://www.w3.org/2001/XMLSchema-instance">
  <soapenv:Body>
    <enumerateMessageTemplatesResponse xmlns="http://xml.spss.com/notification/remote">
      <ns1:messageTemplate templateName="job_completion.vm" domainName="PRMS" typeName="Completion"
templateProviderType="file" xmlns:ns1="http://xml.spss.com/notification">
        <ns1:path>/PRMS/Completion/job_completion.vm</ns1:path>
        <ns1:messageTemplateContent>
          <ns1:content>#* A Velocity template to replace the XSL notification templates for job
            completion status (covers both success and failure) *# /mimeMessage/messageSubject=PASW
             Services: Job ${JobName}#if($JobSuccess) completed successfully
             #else failed #end /mimeMessage/messageContent[text/html;charset=utf-8]=
            <html&gt; &lt;head&gt; &lt;meta http-equiv='Content-Type'
            content='text/html;charset=utf-8'/> </head&gt; &lt;body&gt;
             < p&gt; PASW Services job
            <b>${JobName}</b> started ${JobStart} and #if($JobSuccess)
             completed successfully #else failed #end \{(JobEnd\}. \< 1t; p\> q; To review the job
            log, go to <a
             href='${JobStatusURL}'>${JobStatusURL}</a&gt;.&lt;/p&gt;<br>&lt;hr&gt;&lt;p&gt;This is a machine-generated message. Please do not
            reply directly. If you do not wish to receive this notification, remove yourself from
            the notification list or contact your
            administrator.</p&gt; &lt;/body&gt; &lt;/html&gt;
          </ns1:content>
        </ns1:messageTemplateContent>
      </ns1:messageTemplate>
    </enumerateMessageTemplatesResponse>
  </soapenv:Body>
</soapenv:Envelope>
```
### **The executeScript operation**

Executes a script stored on the server. Script execution is for internal purposes only.

For security purposes, this operation cannot be used to exercise any arbitrary script. The script must have been deployed on the server during setup as a trusted component. Typically scripts are stored in a subdirectory of:

<install-dir>\components\notification\scripts

### <span id="page-24-0"></span>**Input fields**

The following table lists the input fields for the executeScript operation.

*Table 10. Fields for executeScript*.

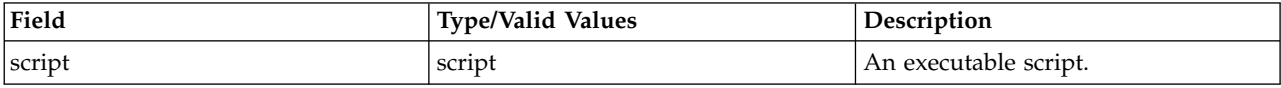

#### **Return information**

The following table identifies the information returned by the executeScript operation.

*Table 11. Return Value*.

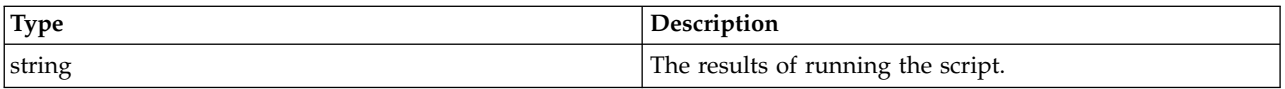

#### **Java example**

To execute a script, create an Script object. Use the setScriptContent method to specify the name of the script file. Supply this object to the executeScript operation.

```
Script myScript = new Script();
myScript.setScriptContent("pem/helloPEM.py");
String response = stub.executeScript(myScript);
System.out.println("Script response: " + response);
```
### **The findMessageTemplate operation**

Returns a notification message template for the specified subscriptions. The operation returns null if the template cannot be found.

#### **Input fields**

The following table lists the input fields for the findMessageTemplate operation.

*Table 12. Fields for findMessageTemplate*.

| Field                        | <b>Type/Valid Values</b>     | Description                                                                           |
|------------------------------|------------------------------|---------------------------------------------------------------------------------------|
| messageTemplateSpecification | messageTemplateSpecification | A specification for the message<br>template used to format a notification<br>message. |

#### **Return information**

The following table identifies the information returned by the findMessageTemplate operation.

*Table 13. Return Value*.

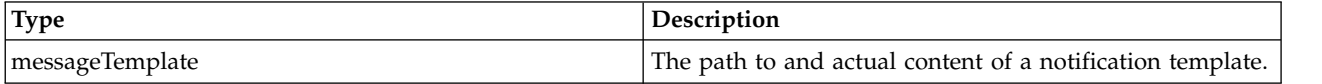

#### **Java example**

To return a message template:

- 1. Create a MessageTemplateSpecification object to contain the properties of the template to be retrieved.
- 2. Define the domain containing the event type associated with the template using the setDomainName method.
- 3. Specify the event type using the setTypeName method.
- 4. Supply the setStrict method with a boolean indicating whether or not the specification includes the full path to the template. If true, use the setPath method to define the path. If false, the retrieval attempt uses the template folder structure to find the template.
- 5. Specify the identifier for the subscription associated with the template using the addSubscriptionIdentifier method.
- 6. Supply the findMessageTemplate operation with the specification object.

The following sample retrieves the notification template for changes in a folder's content from the *Repository* domain.

```
MessageTemplateSpecification msgTemplateSpec = new MessageTemplateSpecification();
msgTemplateSpec.setDomainName("Repository");
msgTemplateSpec.setTypeName("FolderContentEvent");
msgTemplateSpec.setProtocolType(ProtocolType.SMTP);
msgTemplateSpec.setStrict(false);
msgTemplateSpec.addSubscriptionIdentifier("0000000000000000000000000000000001fb");
```

```
MessageTemplate messageTemplate = stub.findMessageTemplate(msgTemplateSpec);
```

```
System.out.println("Template: " + messageTemplate.getTemplateName());
System.out.println("Provider Type: " + messageTemplate.getTemplateProviderType().toString());
System.out.println("Path to template: " + messageTemplate.getPath());
MessageTemplateContent templateContent = messageTemplate.getMessageTemplateContent();
System.out.println("Template Content:");
System.out.println(templateContent.getContent());
```
### **SOAP request example**

Client invocation of the findMessageTemplate operation generates a SOAP request message that is sent to the server for processing. An example of such a message follows.

```
<soapenv:Envelope xmlns:soapenv="http://schemas.xmlsoap.org/soap/envelope/"
   xmlns:xsd="http://www.w3.org/2001/XMLSchema"
   xmlns:xsi="http://www.w3.org/2001/XMLSchema-instance">
  <soapenv:Header>
   <wsse:Security soapenv:mustUnderstand="0"
       xmlns:wsse="http://docs.oasis-open.org/wss/2004/01/oasis-200401-wss-wssecurity-secext-1.0.xsd">
      <wsse:UsernameToken>
       <wsse:Username xsi:type="xsd:string">validUser</wsse:Username>
       <wsse:Password xsi:type="xsd:string">password</wsse:Password>
     </wsse:UsernameToken>
   </wsse:Security>
   <ns1:client-accept-language soapenv:mustUnderstand="0" xsi:type="xsd:string"
       xmlns:ns1="http://xml.spss.com/ws/headers">en-US;q=1.0, en;q=0.8</ns1:client-accept-language>
  </soapenv:Header>
  <soapenv:Body>
   <findMessageTemplate xmlns="http://xml.spss.com/notification/remote">
      <ns2:messageTemplateSpecification protocolType="smtp" strict="false" domainName="Repository"
          typeName="FolderContentEvent" templateProviderType="database"
         xmlns:ns2="http://xml.spss.com/notification">
       <ns2:subscriptionIdentifier>0000000000000000000000000000000001fb</ns2:subscriptionIdentifier>
      </ns2:messageTemplateSpecification>
   </findMessageTemplate>
  </soapenv:Body>
```

```
</soapenv:Envelope>
```
#### **SOAP response example**

The server responds to a findMessageTemplate operation call by sending a SOAP response message containing the results. An example of such a message follows.

<soapenv:Envelope xmlns:soapenv="http://schemas.xmlsoap.org/soap/envelope/" xmlns:xsd="http://www.w3.org/2001/XMLSchema" xmlns:xsi="http://www.w3.org/2001/XMLSchema-instance"> <soapenv:Body>

```
<findMessageTemplateResponse xmlns="http://xml.spss.com/notification/remote">
 <ns1:messageTemplate templateName="folder_link.vm" protocolType="smtp" strict="true"
```

```
domainName="Repository" typeName="FolderContentEvent" templateProviderType="file"
           xmlns:ns1="http://xml.spss.com/notification">
         <ns1:path>/Repository/FolderContentEvent/folder_link.vm</ns1:path>
         <ns1:messageTemplateContent>
           <ns1:content>#*
             The template is used to generate a notification message when changes to folder content
             are made
             (new file or file version)
              * #
             /mimeMessage/messageSubject=PASW Services: New content in
               ${ResourcePath}
              /mimeMessage/messageContent[text/html;charset=utf-8]=
             \&lt;html\&gt;
             \&lt; head\&qt;
             <meta http-equiv=&quot;Content-Type&quot;
               content = \"\texttt{text}/\texttt{html};\texttt{chasset} = \texttt{utf-8}\"\texttt{/}\>\texttt{t};\&lt;/head\&qt;
             <body&gt;
              <p&gt;The #if( $ActionType==&quot;FileVersionCreated&quot; ) new version of #end<br>file &lt;b&gt;${ChildName}&lt;/b&gt; has been created in folder
             \< b\> f. ExperiencePath \< f. \> g. \< f. \> g.
             \texttt{Alt}; \texttt{p}\&\texttt{gt}; \texttt{To review the content of the file, go to } \texttt{Alt}; \texttt{a here} = \texttt{\${ChildHttpUn1}'}\&\texttt{gt};{\{ChildHttpUr1\}\<\{a\>\ldots\<\{brsgt;\<\{p\>\ldots\}}\}\text{Alt}; hr> \text{Alt}; p> This is a machine-generated message. Please do not reply directly.
                If you do not wish to receive this notification, unsubscribe or contact your
                administrator.</p&gt;
             </body&gt;
             </html&gt;
           </ns1:content>
         </ns1:messageTemplateContent>
      </ns1:messageTemplate>
    </findMessageTemplateResponse>
  </soapenv:Body>
</soapenv:Envelope>
```
## **The getNotificationProvider operation**

### **Input fields**

The following table lists the input fields for the getNotificationProvider operation.

*Table 14. Fields for getNotificationProvider*.

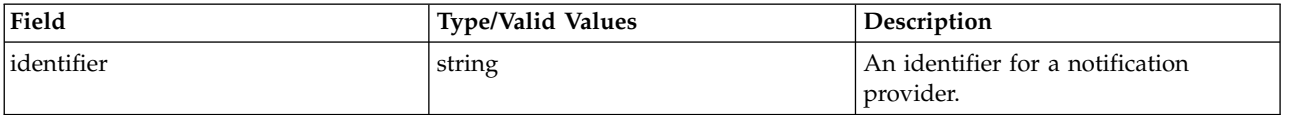

### **Return information**

The following table identifies the information returned by the getNotificationProvider operation.

*Table 15. Return Value*.

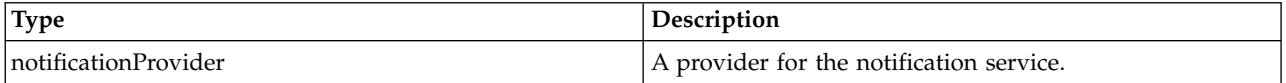

#### **Java example**

The information available in the NotificationProvider object returned by the getNotificationProvider operation includes the following:

- The provider type
- The identifier for the provider
- Parameters for the provider
- The set of dependent notification objects for the provider

<span id="page-27-0"></span>The following example uses the getType and getIdentifier methods to access notification provider characteristics.

```
String providerIdentifier = "0a0b32e0cfc420760000010ec3b57caf8252";
NotificationProvider nProvider = stub.getNotificationProvider(providerIdentifier);
System.out.println("Identifier " + nProvider.getIdentifier() +
" corresponds to notification provider type " + nProvider.getType() + ".");
```
### **The getObjects operation**

Retrieves notification objects from the repository that match a specified criterion. Available criteria limit the retrieval to one of the following object types:

- Distribution lists
- Event types
- Notification providers
- Subscribables
- Subscribers
- Subscriber specifiers
- Subscriptions
- Subscription selectors

To limit the returned objects to a subset of all available objects matching the criterion type, define values for specific criterion characteristics. For example, the criterion could limit the returned set to all multicasted subscriptions or to a subscriber having a specific principal ID.

#### **Input fields**

The following table lists the input fields for the getObjects operation.

*Table 16. Fields for getObjects*.

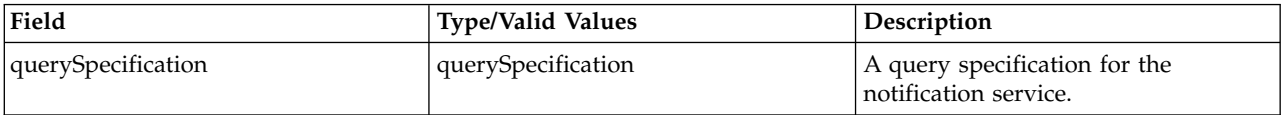

#### **Return information**

The following table identifies the information returned by the getObjects operation.

*Table 17. Return Value*.

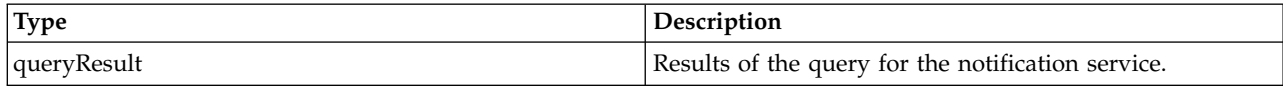

#### **Java example**

To retrieve notification objects from the repository:

- 1. Create a criterion object for the type of object to be retrieved.
- 2. Define specific properties of the criterion.
- 3. Assign the criterion object to a QuerySpecification object using the appropriate set method.
- 4. Supply the getObjects operation with the query specification.

The following example retrieves all repository items to which a subscriber can subscribe, sending the item identifiers and types to the console.

<span id="page-28-0"></span>SubscribableCriterion subscribableCrit = new SubscribableCriterion();

```
QuerySpecification querySpec = new QuerySpecification();
querySpec.setSubscribableCriterion(subscribableCrit);
QueryResult result = stub.getObjects(querySpec);
IdentificationSpecifier[] idSpecifier = result.getIdentificationSpecifier();
for (int j = 0; j < idSpecifier.length; j++) {
System.out.println("Identifier: " + idSpecifier[j].getIdentifier());
   System.out.println("Type: " + idSpecifier[j].getObjectType());
   System.out.println();
}
```
### **SOAP request example**

Client invocation of the getObjects operation generates a SOAP request message that is sent to the server for processing. An example of such a message follows.

```
<soapenv:Envelope xmlns:soapenv="http://schemas.xmlsoap.org/soap/envelope/"
    xmlns:xsd="http://www.w3.org/2001/XMLSchema"
   xmlns:xsi="http://www.w3.org/2001/XMLSchema-instance">
  <soapenv:Header>
    <wsse:Security soapenv:actor="http://schemas.xmlsoap.org/soap/actor/next"
       soapenv:mustUnderstand="0"
       xmlns:wsse="http://docs.oasis-open.org/wss/2004/01/oasis-200401-wss-wssecurity-secext-1.0.xsd">
      <wsse:UsernameToken>
       <wsse:Username>validUser</wsse:Username>
        <wsse:Password>password</wsse:Password>
      </wsse:UsernameToken>
    </wsse:Security>
    <ns1:client-accept-language soapenv:actor="http://schemas.xmlsoap.org/soap/actor/next"
       soapenv:mustUnderstand="0" xmlns:ns1="http://xml.spss.com/ws/headers">
      en-US;q=1.0, en;q=0.8</ns1:client-accept-language>
  </soapenv:Header>
  <soapenv:Body>
    <getObjects xmlns="http://xml.spss.com/notification/remote">
      <ns2:querySpecification xmlns:ns2="http://xml.spss.com/notification">
        <ns2:subscribableCriterion/>
      </ns2:querySpecification>
   </getObjects>
  </soapenv:Body>
</soapenv:Envelope>
```
### **SOAP response example**

The server responds to a getObjects operation call by sending a SOAP response message containing the results. An example of such a message follows.

```
<soapenv:Envelope xmlns:soapenv="http://schemas.xmlsoap.org/soap/envelope/"
   xmlns:xsd="http://www.w3.org/2001/XMLSchema"
   xmlns:xsi="http://www.w3.org/2001/XMLSchema-instance">
  <soapenv:Body>
    <getObjectsResponse xmlns="http://xml.spss.com/notification/remote">
      <ns1:queryResult xmlns:ns1="http://xml.spss.com/notification">
        <ns1:identificationSpecifier identifier="0a0a4aac43d009f10000010dd13e0acd8013"
           objectType="HierarchicalContent.Folder"/>
       <ns1:identificationSpecifier identifier="0a0a4aac43d009f10000010dd13e0acd8292"
           objectType="HierarchicalContent.File"/>
        <ns1:identificationSpecifier identifier="0a0a4aac43d009f10000010dd13e0acd8534"
           objectType="ProcessManagement.EventCluster"/>
       <ns1:identificationSpecifier identifier="0a0a4aac43d009f10000010dd13e0acd8668"
           objectType="HierarchicalContent.File"/>
        <ns1:identificationSpecifier identifier="0a0a4aacfe9747c10000010dd18630f58823"
           objectType="ProcessManagement.WorkEvent"/>
        <ns1:identificationSpecifier identifier="0a0a4aacfe9747c10000010dd18630f58934"
           objectType="HierarchicalContent.File"/>
        <ns1:identificationSpecifier identifier="0a0a4aacfe9747c10000010dd18630f58a54"
           objectType="ProcessManagement.WorkEvent"/>
     </ns1:queryResult>
   </getObjectsResponse>
  </soapenv:Body>
</soapenv:Envelope>
```
### **The getProviderTypes operation**

Returns an array, possibly empty or null, of the types of the notification providers deployed into the given instance of the service.

### <span id="page-29-0"></span>**Return information**

The following table identifies the information returned by the getProviderTypes operation.

*Table 18. Return Value*.

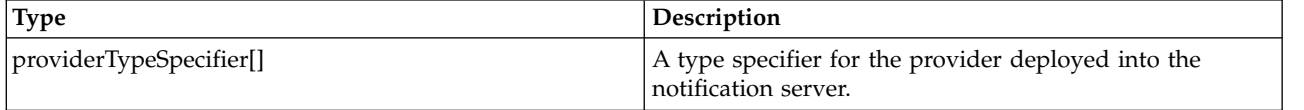

#### **Java example**

The following sample retrieves all provider types in the system, sending the type and supported interfaces for each to the standard output stream.

```
ProviderTypeSpecifier[] ptSpecifier = stub.getProviderTypes();
for (int i = 0; i < ptSpecifier.length; i++) {
System.out.println("Provider Type: " + ptSpecifier[i].getType());
   System.out.println("Supported Interfaces:");
   String[] iName = ptSpecifier[i].getInterfaceName();
   for (int j = 0; j < iName.length; j++) {
      System.out.println(iName[j]);
      System.out.println();
   }
}
```
### **SOAP request example**

Client invocation of the getProviderTypes operation generates a SOAP request message that is sent to the server for processing. An example of such a message follows.

```
<soapenv:Envelope xmlns:soapenv="http://schemas.xmlsoap.org/soap/envelope/"
  xmlns:xsd="http://www.w3.org/2001/XMLSchema"
  xmlns:xsi="http://www.w3.org/2001/XMLSchema-instance">
  <soapenv:Header>
    <wsse:Security soapenv:mustUnderstand="0"
     xmlns:wsse="http://docs.oasis-open.org/wss/2004/01/oasis-200401-wss-wssecurity-secext-1.0.xsd">
      <wsse:UsernameToken>
        <wsse:Username xsi:type="xsd:string">validUser</wsse:Username>
        <wsse:Password xsi:type="xsd:string">password</wsse:Password>
     </wsse:UsernameToken>
    </wsse:Security>
    <ns1:client-accept-language soapenv:mustUnderstand="0" xsi:type="xsd:string"
    xmlns:ns1="http://xml.spss.com/ws/headers">en-US;q=1.0, en;q=0.8</ns1:client-accept-language>
  </soapenv:Header>
  <soapenv:Body>
    <getProviderTypes xmlns="http://xml.spss.com/notification/remote"/>
  </soapenv:Body>
</soapenv:Envelope>
```
### **The getRecipientSet operation**

Returns a set of the recipients generated by the deployed recipient provider.

### **Input fields**

The following table lists the input fields for the getRecipientSet operation.

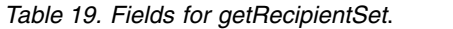

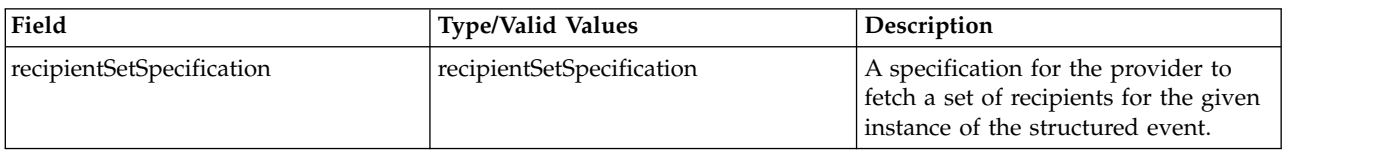

### <span id="page-30-0"></span>**Return information**

The following table identifies the information returned by the getRecipientSet operation.

*Table 20. Return Value*.

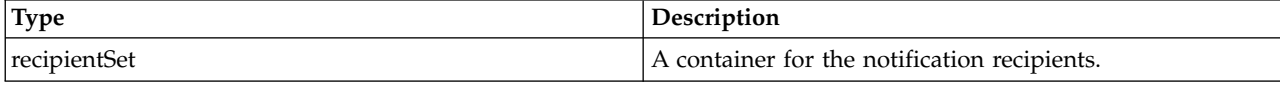

### **The getVersion operation**

Returns the version number of the service.

#### **Return information**

The following table identifies the information returned by the getVersion operation.

*Table 21. Return Value*.

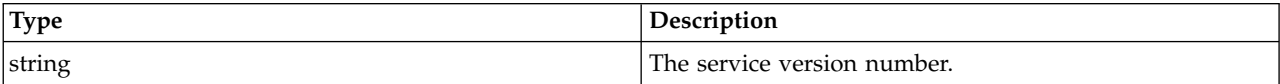

#### **Java example**

To access the version number of the service, call the getVersion operation from the service stub.

System.out.println("Service Version = " + stub.getVersion());

#### **SOAP request example**

Client invocation of the getVersion operation generates a SOAP request message that is sent to the server for processing. An example of such a message follows.

```
<soapenv:Envelope xmlns:soapenv="http://schemas.xmlsoap.org/soap/envelope/"
  xmlns:xsd="http://www.w3.org/2001/XMLSchema"
 xmlns:xsi="http://www.w3.org/2001/XMLSchema-instance">
  <soapenv:Body>
    <getVersion xmlns="http://xml.spss.com/notification/remote"/>
  </soapenv:Body>
</soapenv:Envelope>
```
### **SOAP response example**

The server responds to a getVersion operation call by sending a SOAP response message containing the results. An example of such a message follows.

```
<soapenv:Envelope xmlns:soapenv="http://schemas.xmlsoap.org/soap/envelope/"
 xmlns:xsd="http://www.w3.org/2001/XMLSchema"
  xmlns:xsi="http://www.w3.org/2001/XMLSchema-instance">
  <soapenv:Body>
   <getVersionResponse xmlns="http://xml.spss.com/notification/remote">
     <version>4.20.000</version>
   </getVersionResponse>
 </soapenv:Body>
</soapenv:Envelope>
```
### **The updateNotificationProvider operation**

Updates an existing instance of a notification provider and optionally associates it with the specified notification elements.

### **Input fields**

The following table lists the input fields for the updateNotificationProvider operation.

*Table 22. Fields for updateNotificationProvider*.

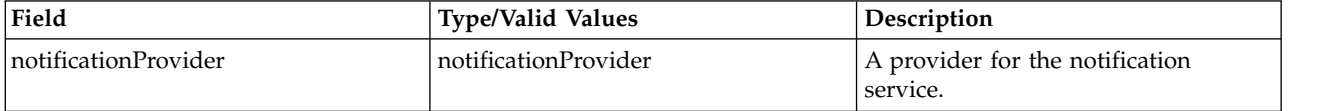

#### **Java example**

To update a notification provider:

- 1. Call the getNotificationProvider operation with a provider identifier to return the notification provider to be updated.
- 2. Set updated values for the notification provider as needed.
- 3. Supply the updateNotificationProvider operation with the revised notification provider.

The following code updates the label for an existing notification provider and disables it.

```
String providerIdentifier = "0a0b32e0cfc420760000010ec3b57caf8252";
NotificationProvider nprovider = stub.getNotificationProvider(providerIdentifier);
nprovider.setLabel("Reporting");
nprovider.setEnabled(false);
stub.updateNotificationProvider(nprovider);
```
#### **SOAP response example**

The server responds to a updateNotificationProvider operation call by sending a SOAP response message containing the results. An example of such a message follows.

<soapenv:Envelope xmlns:soapenv="http://schemas.xmlsoap.org/soap/envelope/" xmlns:xsd="http://www.w3.org/2001/XMLSchema"

- xmlns:xsi="http://www.w3.org/2001/XMLSchema-instance">
- <soapenv:Body>
- <updateNotificationProviderResponse xmlns="http://xml.spss.com/notification/remote"/>
- </soapenv:Body> </soapenv:Envelope>

## <span id="page-32-0"></span>**Chapter 5. JAX-WS clients**

Java developers can create custom web service clients by using JAX-WS.

The discussion here assumes the use of Java 6. In general, the process for accessing IBM SPSS Collaboration and Deployment Services web services involves the following steps:

- 1. Generate a web service client using wsimport
- 2. Package the client
- 3. Programmatically configure the client
- 4. Exercise the web service

### **Generating a JAX-WS client**

To generate a JAX-WS client, open a command prompt and execute the Java 6 wsimport command.

The wsimport command creates JAX-WS service classes and JAXB classes that represent the WSDL schema. For example, the following command executes wsimport for the Scoring.HttpV2 service, storing the output in the current directory:

"c:\Program Files\IBM\Java60\bin\wsimport.exe" http://localhost:7001/scoring/services/Scoring.HttpV2?wsdl

In this example, the command obtained the WSDL from the server by using the endpoint name followed by ?wsdl. The wsimport command requires access to the WSDL in order to generate the files. JAX-WS also requires access to the WSDL file during runtime, so this example hard codes the value provided to wsimport in the Java code. The generated client fetches the WSDL from that same location unless otherwise specified. An alternative is to store the WSDL locally and refer to the local copy rather than downloading the WSDL from the server.

### **Packaging a JAX-WS client**

A JAX-WS client must be packaged as a jar file.

The following example command creates a jar file named scoring.jar: "c:\Program Files\IBM\Java60\bin\jar.exe" -cvf scoring.jar \*

This command assumes the command prompt is in the same location in which the client was generated.

If you store the WSDL locally, include the WSDL and XSD files in the jar file. Place the files in the \META-INF\wsdl directory within the file. Refer to that directory programmatically when configuring the client.

### **Configuring a JAX-WS client**

JAX-WS clients can obtain the WSDL file remotely from the server or locally from within the jar file.

The following example demonstrates obtaining the WSDL from the server:

```
com.spss.scoring.ws.jaxws.ScoringServices service =
  new com.spss.scoring.ws.jaxws.ScoringServices(
    new URL("http://localhost:7001/scoring/services/Scoring.HttpV2?wsdl"),
    new QName("http://xml.spss.com/scoring/wsdl", "ScoringServices"));
```
The URL includes the host and port for your server.

<span id="page-33-0"></span>The following example demonstrates obtaining the WSDL from the within the jar file:

```
com.spss.scoring.ws.jaxws.ScoringServices service =
 new com.spss.scoring.ws.jaxws.ScoringServices(
    DemoClass.class.getResource("/META-INF/wsdl/scoring.wsdl"),
    new QName("http://xml.spss.com/scoring/wsdl", "ScoringServices"));
```
In order to include the required SOAP security headers, create an object that implements SOAPHandler<SOAPMessageContext>. See "SOAPHandler example" for an example handler object. The following example shows how this object is used:

```
service.setHandlerResolver(new HandlerResolver()
```

```
\{@Override
   public List<Handler> getHandlerChain(PortInfo portInfo)
   \{List<Handler> handlerChain = new ArrayList<Handler>();
     handlerChain.add(new SecurityHandler("user", "password", "en-US;q=1.0, en;q=0.8"));
     return handlerChain;
   }
});
```
Next, access the service endpoint:

ScoringV2 serviceEndpoint = service.getHttpV2();

After obtaining the service endpoint, set the JAX-WS standard endpoint address property, which specifies the URL at which to access the endpoint.

```
Map<String, Object> requestContext = ((BindingProvider)serviceEndpoint).getRequestContext();
requestContext.put(BindingProvider.ENDPOINT_ADDRESS_PROPERTY,
   "http://localhost:7001/scoring/services/Scoring.HttpV2");
```
### **SOAPHandler example**

JAX-WS clients must include an object that implements SOAPHandler<SOAPMessageContext>.

The following code provides an example of this object.

```
/****************************************************************
** Licensed Materials - Property of IBM
** IBM SPSS Products: Collaboration and Deployment Services
** © Copyright IBM Corp. 2000, 2013
** US Government Users Restricted Rights - Use, duplication or
** disclosure restricted by GSA ADP Schedule Contract with IBM Corp.
**
*****************************************************************/
import java.util.Collections;
import java.util.Set;
import javax.xml.namespace.QName;
import javax.xml.soap.SOAPElement;
import javax.xml.soap.SOAPEnvelope;
import javax.xml.soap.SOAPFactory;
import javax.xml.soap.SOAPHeader;
import javax.xml.soap.SOAPMessage;
import javax.xml.ws.handler.MessageContext;
import javax.xml.ws.handler.soap.SOAPHandler;
import javax.xml.ws.handler.soap.SOAPMessageContext;
/**
* This is a SOAP handler that applies a security header and a language header to a SOAP message.
 */
public class SecurityHandler implements SOAPHandler<SOAPMessageContext>
\{ \}// WS-Security header values
   public static final String SECURITY = "Security";
   public static final String USERNAME TOKEN = "UsernameToken";
   public static final String USERNAME<sup>-</sup>= "Username";
   public static final String PASSWORD = "Password";
   public static final String WS_SECURITY_NAMESPACE =
       "http://docs.oasis-open.org/wss/2004/01/oasis-200401-wss-wssecurity-secext-1.0.xsd";
```
// prefixes

```
public static final String WSSE_PREFIX = "wsse"; // ws service security
public static final String SPSS_PREFIX = "spss"; // spss prefix
// SPSS custom language header values
public static final String SPSS_HEADER_NAMESPACE = "http://xml.spss.com/ws/headers";
public static final String CLIENT_ACCEPT_LANGUAGE_HEADER = "client-accept-language";
private String i username;
private String i_password;
private String i_acceptLanguage;
/**
* Creates a security and language handler
 * @param username A user name to access the web service. Cannot be null.
 * @param password A password to access the web service. Cannot be null.
 * @param acceptLanguage The language that should be used by the web service.
 * This value should be formatted according to the HTTP specification regarding
 * the Accept-Language HTTP header (e.g. en-US;q=1.0, en;q=0.8)
 * If the value is null, the language header will not be added.
 */
public SecurityHandler(String username, String password, String acceptLanguage)
{
    i_username = username;
i_password = password;
    i_acceptLanguage = acceptLanguage;
}
@Override
public boolean handleMessage(SOAPMessageContext context)
\{// Apply this handler to only outbound traffic
    if((Boolean)context.get(SOAPMessageContext.MESSAGE_OUTBOUND_PROPERTY))
    \{ \}// get the message
        SOAPMessage message = context.getMessage();
       try
        {
            // get the message header
            SOAPEnvelope envelope = message.getSOAPPart().getEnvelope();
            SOAPHeader header = envelope.getHeader();
            if (header == null)
            \{ \}header = envelope.addHeader();
            }
            // add the UsernameToken header
           header.addChildElement(createUsernameTokenSecurityHeader());
            // assuming the language was provided, apply the custom language header
            if(i_acceptLanguage != null)
            {
header.addChildElement(createLanguageHeader());
            }
        }
       catch (Exception e)
        {
           e.printStackTrace();
        }
    }
// allow any other handler to execute
    return true;
}
/**
 * This method creates a custom language header, which allows the scoring service
 * to use the given language if possible.
 * @return A custom language header
 * @throws Exception
 */
private SOAPElement createLanguageHeader() throws Exception
{
    SOAPFactory factory = SOAPFactory.newInstance();
    // create a custom language header
    SOAPElement languageHeader
       factory.createElement(CLIENT_ACCEPT_LANGUAGE_HEADER,SPSS_PREFIX,SPSS_HEADER_NAMESPACE);
    // include the language text
    languageHeader.addTextNode(i acceptLanguage);
    return languageHeader;
}
```
/\*\* \* Creates the WS-Security SOAP header for UsernameToken as SOAPElement.

```
*
* @return the WS-Security SOAP header for UsernameToken
    * @throws Exception as appropriate
    */
   private SOAPElement createUsernameTokenSecurityHeader() throws Exception
   {
SOAPFactory factory = SOAPFactory.newInstance();
       // create a UsernameToken element
       SOAPElement usernameToken =
         factory.createElement(USERNAME_TOKEN, WSSE_PREFIX, WS_SECURITY_NAMESPACE);
       // add the username element
       SOAPElement usernameElement =
         factory.createElement(USERNAME, WSSE_PREFIX, WS_SECURITY_NAMESPACE);
       usernameElement.addTextNode(i_username);
       usernameToken.addChildElement(usernameElement);
       // add the password element
       SOAPElement passwordElement =
         factory.createElement(PASSWORD, WSSE_PREFIX, WS_SECURITY_NAMESPACE);
       passwordElement.addTextNode(i_password);
       usernameToken.addChildElement(passwordElement);
       // create the Security Header
       SOAPElement securityHeader =
         factory.createElement(SECURITY, WSSE_PREFIX, WS_SECURITY_NAMESPACE);
       securityHeader.addChildElement(usernameToken);
       return securityHeader;
   }
   @Override
   public boolean handleFault(SOAPMessageContext context)
   \{ \}// allow any other handler to execute
       return true;
   }
   @Override
   public void close(MessageContext context)
   \{ \}// do nothing
   }
   @Override
   public Set<QName> getHeaders()
   \{ \}return Collections.emptySet();
   }
}
```
### **Exercising web services from JAX-WS clients**

Once properly configured, a JAX-WS client can make calls to IBM SPSS Collaboration and Deployment Services web services.

For example, the following code calls the getConfigurations operation of the Scoring Service: serviceEndpoint.getConfigurations();

## <span id="page-36-0"></span>**Chapter 6. Microsoft® .NET Framework-based clients**

In order to use the web services from a Microsoft Windows Communication Foundation (WCF) client, you will need Visual Studio 2008 or later. The discussion here assumes the use of Visual Studio 2008. In general, the process for accessing IBM SPSS Collaboration and Deployment Services web services involves the following steps:

- 1. Add a Service Reference. See the topic "Adding a service reference" for more information.
- 2. Configure the web service endpoint. See the topic ["Configuring the web service endpoint" on page 34](#page-37-0) for more information.
- 3. Programmatically configure the necessary endpoint behaviors. See the topic ["Configuring endpoint](#page-38-0) [behaviors" on page 35](#page-38-0) for more information.
- 4. Exercise the web service. See the topic ["Exercising the service" on page 35](#page-38-0) for more information.

### **Adding a service reference**

The first step in using a WCF client to access IBM SPSS Collaboration and Deployment Services web services is to make the service available to the Visual Studio project by adding it as a Service Reference.

- 1. In Visual Studio, right-click the folder's *References* folder and select **Add Service Reference**.
- 2. Type the URL of the service WSDL location in the **Address** field, and click **Go**. The value corresponds to the service endpoint appended with ?wsdl.
- 3. Specify the namespace in the **Namespace** field.
- 4. Click **OK**.

Visual Studio adds a new service reference to the Service Reference directory for the project. The name of the reference corresponds to the specified namespace.

**Important:** If you have a .NET client created by using a version of IBM SPSS Collaboration and Deployment Services before 6.0, you must regenerate your service references from the current WSDL files to allow successful communication between your application and the current server. If you do not regenerate your service references, you may experience a variety of errors that may include incorrect namespace assignments, NullPointerExceptions in the web services being invoked, and data type assignment errors.

### **Service reference modifications**

Due to known compatibility issues between Microsoft tooling and some WSDL files, you need to manually modify some service references before they can be used successfully. For information about the specific issues, see articles [891386 a](http://support.microsoft.com/kb/891386)nd [326790 o](http://support.microsoft.com/kb/326790)n the Microsoft Support site.

To modify a service reference:

- 1. In Visual Studio, select the project and click **Show All Files** from the Project menu.
- 2. Expand the service reference that needs to be modified.
- 3. Expand the **Reference.svcmap** node.
- 4. Open the Reference.cs file.
- 5. Make the required modifications.
- 6. Save the file.

For the Content Repository Service , Content Repository URI Service, and Process Management Service, you need to make the following changes to the RowType class:

- <span id="page-37-0"></span>• private value[][] cellField should be changed to private value[] cellField
- public value $[][]$  cell should be changed to public value $[]$  cell

For the Scoring Service, you need to make the following changes:

- in the returnedDPDOutputTable class, private returnedDPDOutputValue[][] returnedDPDOutputrowField should be changed to private returnedDPDOutputValue[] returnedDPDOutputrowField
- in the returnedDPDOutputTable class, private returnedDPDOutputValue[][] returnedDPDOutputRow should be changed to private returnedDPDOutputValue[] returnedDPDOutputRow
- in the returnedRequestInputTable class, private returnedRequestInputValue[][] returnedRequestInputRow should be changed to private returnedRequestInputValue[] returnedRequestInputRow
- in the returnedRequestInputTable class, private returnedRequestInputValue $[][]$ returnedRequestInputRowField should be changed to private returnedRequestInputValue[] returnedRequestInputRowField
- in the requestInputTable class, private input1[][] requestInputRowField should be changed to private input1[] requestInputRowField
- in the requestInputTable class, private input1[][] requestInputRow should be changed to private input1[] requestInputRow

For the PevServices Service, you need to make the following changes:

- in the avTableConflict class, private avColumnMeta[][] avColumnConflictField should be changed to private avColumnMeta[] avColumnConflictField
- in the avTableConflict class, private avColumnMeta[][] avColumnConflict should be changed to private avColumnMeta[] avColumnConflict
- in the evTableConflict class, private evColumnMeta[][] evColumnConflictField should be changed to private evColumnMeta[] evColumnConflictField
- in the evTableConflict class, private evColumnMeta[][] evColumnConflict should be changed to private evColumnMeta[] evColumnConflict

### **Configuring the web service endpoint**

In WCF, you can configure a service endpoint either declaratively using an *app.config* file, or programmatically using the WCF APIs. The following steps describe the creation of a basic configuration within an *app.config* file.

- 1. In Visual Studio, double-click the *app.config* file for the application (or *web.config* for a web-application).
- 2. Find the system.serviceModel element. Create it if it does not already exist.
- 3. Find the client element. Create it if it does not already exist.
- 4. Create a new endpoint element as a child of the client element.
- 5. Specify the appropriate service endpoint URL as the value of the *address* attribute.
- 6. Specify *basicHttpBinding* as the value of the *binding* attribute.
- 7. Specify the appropriate service contract as the value of the *contract* attribute. The service contract is the value of the service reference namespace appended with the service name.
- 8. Optionally specify a value for the *name* attribute that identifies a name for the endpoint configuration. If the *name* is blank, the configuration is used as the default for the service.

The resulting *app.config* file should be similar to the following example:

```
<system.serviceModel>
   <client>
     <endpoint
         address="http://cads_server:8080/cr-ws/services/ContentRepository"
```

```
binding="basicHttpBinding"
         bindingConfiguration=""
         contract="IBM.SPSS.ContentRepository"
         name=""/>
   </client>
</system.serviceModel>
```
## **Configuring endpoint behaviors**

The following two issues complicate the use of IBM SPSS Collaboration and Deployment Services web services by WCF clients:

- WCF does not allow the username and password to be transmitted over HTTP
- v WCF does not correctly understand the SOAP Fault format returned by the services

To address these problems, a sample Visual Studio project is available that contains classes adding endpoint behaviors that resolve both issues. The IBM SPSS Collaboration and Deployment Services installation media includes this project.

To use these classes, ensure that the *IBM.SPSS.WCF.Utilities* project containing these classes has been compiled and added as a referenced DLL to the Visual Studio project that exercises the web services. When constructing a new service client instance, ensure that the behaviors are added as follows:

```
ContentRepositoryClient serviceClient = new ContentRepositoryClient();
serviceClient.Endpoint.Behaviors.Add(
   new ApplyClientInspectorsBehavior(
   new HeaderInjectionMessageInspector(
       new UsernameTokenSecurityHeader("admin", "Abcdefg1")
    ),
   new SOAPFaultFormatMessageInspector())
);
```
This adds two message inspectors to the behaviors for the endpoint. The first allows message headers to be injected, permitting a UsernameToken security header containing the username and password to be transmitted over HTTP. The second message inspector intercepts SOAP Faults, ensuring that they are formatted for proper WCF processing.

### **Exercising the service**

After adding the service reference to the project, configuring the endpoint, and adding the necessary endpoint behaviors, the WCF-based web service client is ready. Add the .NET source code to the project to exercise the web service as needed.

There may be instances in which the .NET client proxies are generated incorrectly, leading to unexpected missing results at runtime. If a web service call returns no results when results are expected, the generated .NET types associated with the request and response should be examined. Specifically, members of the types may have two .NET attributes assigned. The first, MessageBodyMemberAttribute, will often include the proper namespace for the member type. The second, XmlElementAttribute, should have the same namespace as MessageBodyMemberAttribute. If this is not the case, add the namespace to XmlElementAttribute. Moreover, the addition of XML serialization attributes, such as System.XML.Serialization.XmlElementAttribute, may be necessary to correctly name the expected namespace or element. For example, the following generated client code would need to be modified:

public partial class getUsersResponse { System.ServiceModel.MessageBodyMemberAttribute(Namespace = "http://xml.spss.com/pes/userPref/remote", Order = 0)] public IBM.SPSS.ManagerUserPref.usersResponse usersResponse;

The corrected code is as follows:

```
public partial class getUsersResponse {
   [System.ServiceModel.MessageBodyMemberAttribute(Namespace =
      "http://xml.spss.com/pes/userPref/remote", Order = 0)]
   [System.Xml.Serialization.XmlElementAttribute(ElementName="usersRequestResponse")]
  public IBM.SPSS.ManagerUserPref.usersResponse usersResponse;
```
## <span id="page-39-0"></span>**Single sign-on authentication**

You can use single sign-on authentication for web service calls by obtaining a service ticket that you include in your SOAP requests.

The general process of using single sign-on authentication for WCF clients includes the following steps:

- 1. Obtain a ticket-grating ticket (TGT) using .NET or WCF code.
- 2. Send the TGT to the IBM SPSS Collaboration and Deployment Services Repository server using the SSO Authentication Service getToken operation to obtain a service ticket. This ensures that single sign-on authentication occurs on the repository server.
- 3. Send the service ticket in the SOAP header for all subsequent web services calls from your client application.

## <span id="page-40-0"></span>**Chapter 7. Message header reference**

The headers for the transport and packaging layers contain vital information for processing a web service call.

For IBM SPSS Collaboration and Deployment Services, the SOAP headers contain the security information under which the web service call is processed. In addition, the HTTP headers contain information about the client that initiated the web service request.

## **Security headers**

Most IBM SPSS Collaboration and Deployment Services web service calls require security information in the request message.

In general, the structure of this content follows the WS-Security extension to the SOAP 1.1 standard. This documentation provides details on the XML elements and attributes that are recognized by IBM SPSS Collaboration and Deployment Services. Some of the elements and attributes are required, some are optional, and some are ignored. Refer to the following official specifications for details, but IBM SPSS Collaboration and Deployment Services requires some special values not referenced in the official specifications.

- <http://docs.oasis-open.org/wss/v1.1/wss-v1.1-spec-os-SOAPMessageSecurity.pdf>
- v <http://docs.oasis-open.org/wss/v1.1/wss-v1.1-spec-os-UsernameTokenProfile.pdf>
- v <http://docs.oasis-open.org/wss/v1.1/wss-v1.1-spec-os-KerberosTokenProfile.pdf>

The following table defines the values of namespaces that are used for the SOAP header elements.

| Namespace prefix | Namespace value                                                                    |
|------------------|------------------------------------------------------------------------------------|
| wsse             | http://docs.oasis-open.org/wss/2004/01/oasis-200401-wss-wssecurity-secext-1.0.xsd  |
| wsu              | http://docs.oasis-open.org/wss/2004/01/oasis-200401-wss-wssecurity-utility-1.0.xsd |
| soapeny          | http://schemas.xmlsoap.org/soap/envelope/                                          |
| spsssec          | http://xml.spss.com/security                                                       |

*Table 23. SOAP header namespaces*

### **Security element**

The wsse:Security element is the main security header element included in a soapenv:Header element.

*Table 24. Attributes of wsse:Security*

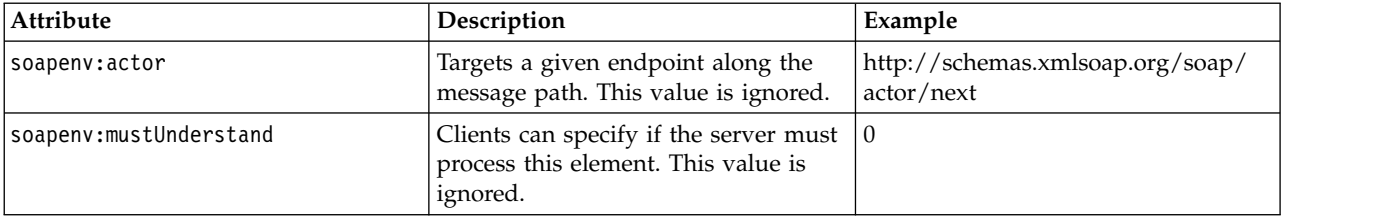

## <span id="page-41-0"></span>**UsernameToken element**

Use the wsse:UsernameToken element when a traditional user and password combination is required.

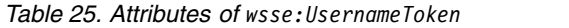

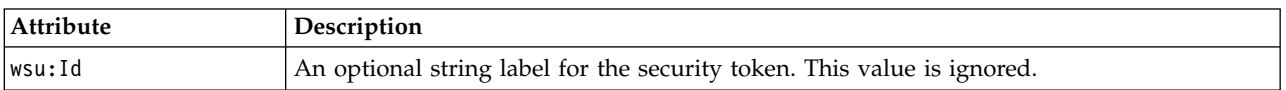

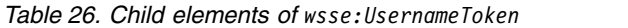

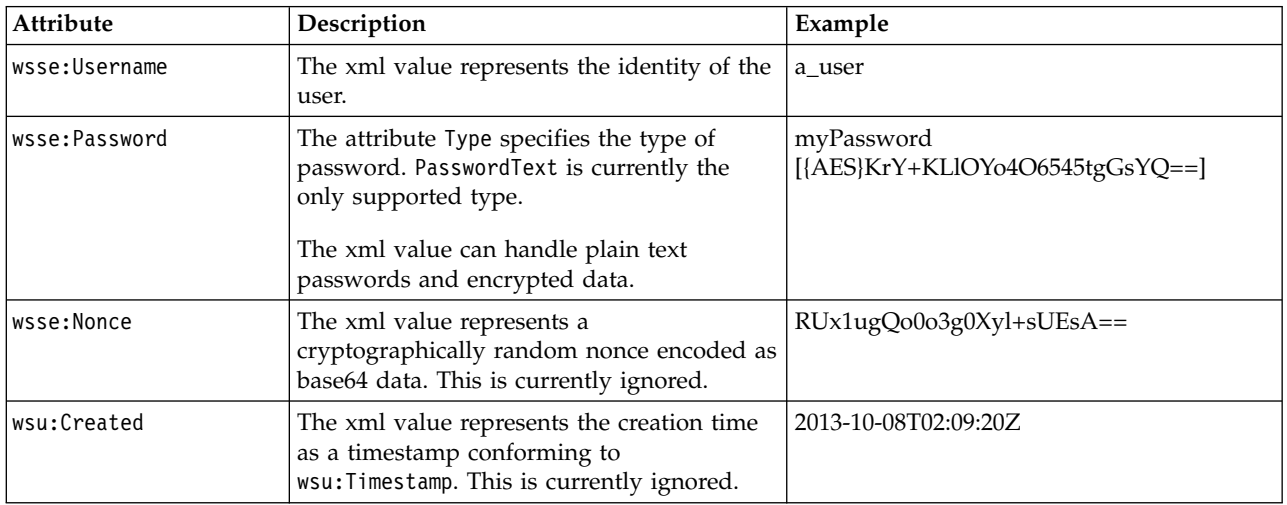

### **BinarySecurityToken and BinarySecuritySSOToken elements**

Binary security tokens may be used when IBM SPSS Collaboration and Deployment Services communicates with itself or when single sign-on (SSO) is used. Customer usage of these token types is limited to SSO.

The wsse:BinarySecurityToken and wsse:BinarySecuritySSOToken elements have the same format, but only wsse:BinarySecurityToken is recognized in the official WS-Security standard. The element wsse:BinarySecuritySSOToken was added as a nonstandard element when used in SSO.

Of these two elements, you should use wsse:BinarySecurityToken and you must supply the correct attributes for proper handling. The most critical attribute is the wsu:Id value which is used during web service request processing to handle the security token correctly.

*Table 27. Attributes of wsse:BinarySecurityToken*

| <b>Attribute</b> | Description                                                                                                    | Example                                                       |
|------------------|----------------------------------------------------------------------------------------------------|---------------------------------------------------------------|
| ValueType        | Indicates the type of the security<br>token. IBM SPSS Collaboration and<br>Deployment Services always writes<br>these values when creating its own<br>XML, but this value is currently<br>ignored during processing. You<br>should use<br>spsssec:BinarySecuritySSOToken. | spsssec:BinarySecurityToken<br>spsssec:BinarySecuritySSOToken |

<span id="page-42-0"></span>*Table 27. Attributes of wsse:BinarySecurityToken (continued)*

| <b>Attribute</b> | Description                                                                                                    | Example                   |
|------------------|----------------------------------------------------------------------------------------------------|---------------------------|
| EncodingType     | Indicates the encoding type for the<br>token. The only currently supported<br>type is base64, so this value should<br>always be wsse: Base64Binary. IBM<br>SPSS Collaboration and Deployment<br>Services always writes these values<br>when creating its own XML, but this<br>value is currently ignored during<br>processing. | wsse:Base64Binary         |
| wsu:Id           | An identifier for the token. This<br>value must be correctly provided.<br>You should always provide<br>spssSS0Token. The only valid case for<br>using spssToken is for internal web<br>service calls, which use an internal<br>token format.                                                                                   | spssToken<br>spssSSOToken |
| anyAttribute     | An extension mechanism to allow<br>any arbitrary attribute in other<br>namespaces. These extensions are<br>ignored.                                                                                                    |                           |

The XML value for wsse:BinarySecurityToken and wsse:BinarySecuritySSOToken is string data in base64 format.

### **The client-accept-language element**

This element restricts the set of natural languages that are preferred as a response to the request.

This element is inserted into a soapenv:Header element and is not related to WS-Security in any way. This is the same value found in the HTTP header named Accept-Language as defined in RFC2068. The xml value for this element might look like the following:

en-US;q=1.0, en;q=0.8

The namespace for this element could be any allowed value, such as ns1, which has an associated value of http://xml.spss.com/ws/headers.

### **HTTP headers**

In addition to SOAP headers, it is possible to apply HTTP headers as well. None of the HTTP headers is required.

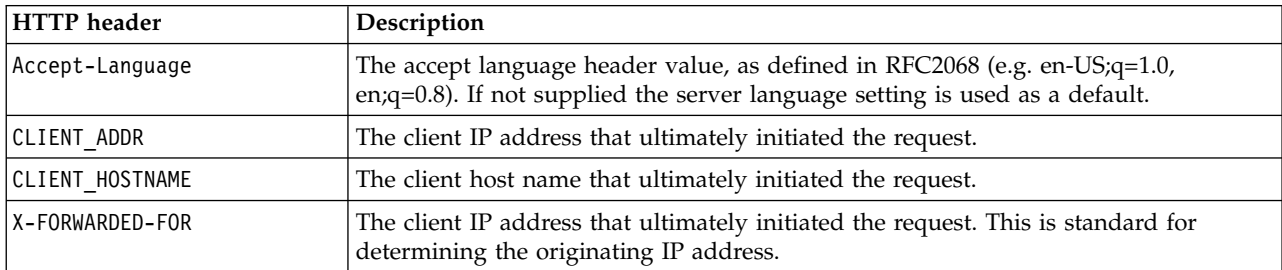

*Table 28. HTTP headers*

The CLIENT\_ADDR, CLIENT\_HOSTNAME, and X-FORWARDED-FOR values are useful when a client application makes a call through an HTTP proxy, load balancer, or when IBM SPSS Collaboration and Deployment Services components make internal calls. The CLIENT\_ADDR and CLIENT\_HOSTNAME entries are specific HTTP headers that can be set by IBM SPSS Collaboration and Deployment Services itself. The X-FORWARDED-FOR header is a standard that some load balancers understand. These headers are used to make a best-effort attempt in determining the originating client for a given call, allowing information to be used for auditing purposes. The headers may not work as intended, but IBM SPSS Collaboration and Deployment Services will fall back to reasonable defaults in those situations.

## <span id="page-44-0"></span>**Appendix. Deprecated features**

If you are migrating from an earlier release of IBM SPSS Collaboration and Deployment Services, you should be aware of the various features that have been deprecated since the last version.

If a feature is deprecated, IBM Corp. might remove this capability in a subsequent release of the product. Future investment will be focussed on the strategic function listed under recommended migration action. Typically, a feature is not deprecated unless an equivalent alternative is provided.

The following tables indicate what is deprecated. Where possible, the table also indicates the recommended migration action.

| Deprecation                                                                                                  | Recommended migration action                                                                                                    |
|----------------------------------------------------------------------------------------------------|----------------------------------------------------------------------------------------------------|
| Security Provider: Active Directory with local override,<br>which supports extended groups and allowed users | Use the standard Active Directory security provider with<br>any necessary groups added                                                                                                    |
| IBM SPSS Collaboration and Deployment Services<br><b>Enterprise View</b>                                     | Use the Analytic Data View feature                                                                                                    |
| IBM SPSS Collaboration and Deployment Services<br><b>Enterprise View Driver</b>                              | Use the Analytic Data View feature                                                                                                    |
| Scenario files                                                                                               | Scenario files (.scn) are no longer supported. Enterprise<br>View source nodes cannot be modified in Deployment<br>Manager. Old scenario files can be modified in IBM SPSS<br>Modeler client and resaved as stream files. Also, scoring<br>configurations that used a scenario file must be deleted<br>and recreated based on a stream file. |
| Web Install for IBM SPSS Deployment Manager                                                                  | Use the standalone installer                                                                                                    |
| <b>BIRT Report Designer for IBM SPSS</b>                                                                     | None                                                                                                    |
| BIRT Report Designer for IBM SPSS viewer                                                                     | None                                                                                                    |
| IBM SPSS Collaboration and Deployment Services Portlet                                                       | Use the IBM SPSS Collaboration and Deployment<br>Services Deployment Portal directly, or use the web<br>services APIs                                                                                                    |
| IBM SPSS Collaboration and Deployment Services Web<br>Part                                                   | Use the IBM SPSS Collaboration and Deployment<br>Services Deployment Portal directly, or use the web<br>services APIs                                                                                                    |
| Scoring Service V1 API                                                                                       | Scoring Service V2 API                                                                                                    |
| Scheduling Server Service                                                                                    | None                                                                                                    |
| <b>Reporting Service</b>                                                                                     | None                                                                                                    |
| Authentication Service login operation                                                                       | Authentication Service doLogin operation                                                                                                    |
| Search Service search operation                                                                              | Search Service search2.5 operation                                                                                                    |
| SPSS AXIS/Castor web services client jar                                                                     | Use the tools provided with the Java Runtime<br>Environment, Integrated Development Environment, or<br>Eclipse Web Tools Platform (WTP)                                                                                                    |

*Table 29. Features deprecated in previous versions*

For updated information about deprecated features, see the [IBM Knowledge Center.](http://www.ibm.com/support/knowledgecenter/SS69YH/welcome)

## <span id="page-46-0"></span>**Notices**

This information was developed for products and services offered in the US. This material might be available from IBM in other languages. However, you may be required to own a copy of the product or product version in that language in order to access it.

IBM may not offer the products, services, or features discussed in this document in other countries. Consult your local IBM representative for information on the products and services currently available in your area. Any reference to an IBM product, program, or service is not intended to state or imply that only that IBM product, program, or service may be used. Any functionally equivalent product, program, or service that does not infringe any IBM intellectual property right may be used instead. However, it is the user's responsibility to evaluate and verify the operation of any non-IBM product, program, or service.

IBM may have patents or pending patent applications covering subject matter described in this document. The furnishing of this document does not grant you any license to these patents. You can send license inquiries, in writing, to:

*IBM Director of Licensing IBM Corporation North Castle Drive, MD-NC119 Armonk, NY 10504-1785 US*

For license inquiries regarding double-byte (DBCS) information, contact the IBM Intellectual Property Department in your country or send inquiries, in writing, to:

*Intellectual Property Licensing Legal and Intellectual Property Law IBM Japan Ltd. 19-21, Nihonbashi-Hakozakicho, Chuo-ku Tokyo 103-8510, Japan*

INTERNATIONAL BUSINESS MACHINES CORPORATION PROVIDES THIS PUBLICATION "AS IS" WITHOUT WARRANTY OF ANY KIND, EITHER EXPRESS OR IMPLIED, INCLUDING, BUT NOT LIMITED TO, THE IMPLIED WARRANTIES OF NON-INFRINGEMENT, MERCHANTABILITY OR FITNESS FOR A PARTICULAR PURPOSE. Some jurisdictions do not allow disclaimer of express or implied warranties in certain transactions, therefore, this statement may not apply to you.

This information could include technical inaccuracies or typographical errors. Changes are periodically made to the information herein; these changes will be incorporated in new editions of the publication. IBM may make improvements and/or changes in the product(s) and/or the program(s) described in this publication at any time without notice.

Any references in this information to non-IBM websites are provided for convenience only and do not in any manner serve as an endorsement of those websites. The materials at those websites are not part of the materials for this IBM product and use of those websites is at your own risk.

IBM may use or distribute any of the information you provide in any way it believes appropriate without incurring any obligation to you.

<span id="page-47-0"></span>Licensees of this program who wish to have information about it for the purpose of enabling: (i) the exchange of information between independently created programs and other programs (including this one) and (ii) the mutual use of the information which has been exchanged, should contact:

*IBM Director of Licensing IBM Corporation North Castle Drive, MD-NC119 Armonk, NY 10504-1785 US*

Such information may be available, subject to appropriate terms and conditions, including in some cases, payment of a fee.

The licensed program described in this document and all licensed material available for it are provided by IBM under terms of the IBM Customer Agreement, IBM International Program License Agreement or any equivalent agreement between us.

The performance data and client examples cited are presented for illustrative purposes only. Actual performance results may vary depending on specific configurations and operating conditions.

Information concerning non-IBM products was obtained from the suppliers of those products, their published announcements or other publicly available sources. IBM has not tested those products and cannot confirm the accuracy of performance, compatibility or any other claims related to non-IBMproducts. Questions on the capabilities of non-IBM products should be addressed to the suppliers of those products.

Statements regarding IBM's future direction or intent are subject to change or withdrawal without notice, and represent goals and objectives only.

This information contains examples of data and reports used in daily business operations. To illustrate them as completely as possible, the examples include the names of individuals, companies, brands, and products. All of these names are fictitious and any similarity to actual people or business enterprises is entirely coincidental.

#### COPYRIGHT LICENSE:

This information contains sample application programs in source language, which illustrate programming techniques on various operating platforms. You may copy, modify, and distribute these sample programs in any form without payment to IBM, for the purposes of developing, using, marketing or distributing application programs conforming to the application programming interface for the operating platform for which the sample programs are written. These examples have not been thoroughly tested under all conditions. IBM, therefore, cannot guarantee or imply reliability, serviceability, or function of these programs. The sample programs are provided "AS IS", without warranty of any kind. IBM shall not be liable for any damages arising out of your use of the sample programs.

### **Privacy policy considerations**

IBM Software products, including software as a service solutions, ("Software Offerings") may use cookies or other technologies to collect product usage information, to help improve the end user experience, to tailor interactions with the end user or for other purposes. In many cases no personally identifiable information is collected by the Software Offerings. Some of our Software Offerings can help enable you to collect personally identifiable information. If this Software Offering uses cookies to collect personally identifiable information, specific information about this offering's use of cookies is set forth below.

This Software Offering does not use cookies or other technologies to collect personally identifiable information.

<span id="page-48-0"></span>If the configurations deployed for this Software Offering provide you as customer the ability to collect personally identifiable information from end users via cookies and other technologies, you should seek your own legal advice about any laws applicable to such data collection, including any requirements for notice and consent.

For more information about the use of various technologies, including cookies, for these purposes, See IBM's Privacy Policy at<http://www.ibm.com/privacy>and IBM's Online Privacy Statement at <http://www.ibm.com/privacy/details>the section entitled "Cookies, Web Beacons and Other Technologies" and the "IBM Software Products and Software-as-a-Service Privacy Statement" at [http://www.ibm.com/software/info/product-privacy.](http://www.ibm.com/software/info/product-privacy)

### **Trademarks**

IBM, the IBM logo, and ibm.com are trademarks or registered trademarks of International Business Machines Corp., registered in many jurisdictions worldwide. Other product and service names might be trademarks of IBM or other companies. A current list of IBM trademarks is available on the web at "Copyright and trademark information" at [www.ibm.com/legal/copytrade.shtml.](http://www.ibm.com/legal/us/en/copytrade.shtml)

Adobe, the Adobe logo, PostScript, and the PostScript logo are either registered trademarks or trademarks of Adobe Systems Incorporated in the United States, and/or other countries.

Intel, Intel logo, Intel Inside, Intel Inside logo, Intel Centrino, Intel Centrino logo, Celeron, Intel Xeon, Intel SpeedStep, Itanium, and Pentium are trademarks or registered trademarks of Intel Corporation or its subsidiaries in the United States and other countries.

Linux is a registered trademark of Linus Torvalds in the United States, other countries, or both.

Microsoft, Windows, Windows NT, and the Windows logo are trademarks of Microsoft Corporation in the United States, other countries, or both.

UNIX is a registered trademark of The Open Group in the United States and other countries.

Java and all Java-based trademarks and logos are trademarks or registered trademarks of Oracle and/or its affiliates.

Other product and service names might be trademarks of IBM or other companies.

## <span id="page-50-0"></span>**Glossary**

This glossary includes terms and definitions for IBM SPSS Collaboration and Deployment Services.

The following cross-references are used in this glossary:

- See refers you from a term to a preferred synonym, or from an acronym or abbreviation to the defined full form.
- See also refers you to a related or contrasting term.

To view glossaries for other IBM products, go to [www.ibm.com/software/globalization/](http://www-306.ibm.com/software/globalization/terminology/) [terminology](http://www-306.ibm.com/software/globalization/terminology/) (opens in new window).

## **A**

#### <span id="page-50-1"></span>**access control list (ACL)**

<span id="page-50-7"></span>In computer security, a list associated with an object that identifies all the subjects that can access the object and their access rights.

**ACL** See [access control list.](#page-50-1)

**action** A permission for an aspect of system functionality. For example, the ability to set up notifications is defined as an action. Actions are grouped and assigned to users through roles. See also [role.](#page-54-1)

#### **Active Directory (AD)**

A hierarchical directory service that enables centralized, secure management of an entire network, which is a central component of the Microsoft Windows platform.

**AD** See [Active Directory.](#page-50-2)

#### **allowed user**

A subset of the users defined in a remote directory, such as SiteMinder or Windows Active Directory, that are allowed access to SPSS Predictive Enterprise Services. Allowed users are defined when only a few users in a remote directory need access to the application.

**API** See [application programming interface.](#page-50-3)

#### **appender**

A component that receives logging

#### **application programming interface (API)**

<span id="page-50-3"></span>An interface that allows an application program that is written in a high-level language to use specific data or functions of the operating system or another program.

### **B**

#### **batch file**

<span id="page-50-4"></span>A file that contains instructions that are processed sequentially, as a unit.

#### **binary large object (BLOB)**

A data type whose value is a sequence of bytes that can range in size from 0 bytes to 2 gigabytes less 1 byte. This sequence does not have an associated code page and character set. BLOBs can contain, for example, image, audio, or video data.

**BLOB** See [binary large object.](#page-50-4)

#### **break group**

A set of rows of returned data that are grouped according to a common column value. For example, in a column of states, the rows of data for each state are grouped together.

#### <span id="page-50-2"></span>**burst report**

A report that generates multiple output files during a single run by using multiple input parameters taken from break groups in the report.

### **C**

#### **cascading permission**

<span id="page-50-5"></span>A permission of a parent folder in the content repository that has been propagated to its child objects.

#### <span id="page-50-6"></span>**character large object (CLOB)**

A data type whose value is a sequence of characters (single byte, multibyte, or both) that can range in size from 0 bytes to 2 gigabytes less 1 byte. In general, the CLOB data type is used whenever a

<span id="page-51-1"></span>character string might exceed the limits of the VARCHAR data type.

<span id="page-51-0"></span>**CLOB** See [character large object.](#page-50-5)

#### **common warehouse metamodel (CWM)**

A metamodel written to be a common standard by the Object Management Group (OMG).

#### **content repository**

A centralized location for storing analytical assets, such as models and data. Content repository includes facilities for security and access control, content management, and process automation.

#### **context data**

Input data that is passed with a scoring request in real time. For example, when a score is requested for a customer based on credit rating and geocode, the credit score and geocode will be the context data for the request.

#### **credential**

Information acquired during miormation acquired during<br>authentication that describes a user, group **DTD** associations, or other security-related  $\overline{\mathbf{E}}$ <br>identity attributes, and that is used to  $\overline{\mathbf{E}}$ identity attributes, and that is used to perform services such as authorization, perform of these such as authorization,<br>auditing, or delegation. For example, a user ID and password are credentials that allow access to network and system resources.

**CWM** See [common warehouse metamodel.](#page-51-1)

### **D**

#### **data warehouse**

A subject-oriented collection of data that is used to support strategic decision making. The warehouse is the central point of data integration for business intelligence. It is the source of data for data marts within an enterprise and delivers a common view of enterprise data.

#### **distinguished name (DN)**

<span id="page-51-3"></span><span id="page-51-2"></span>The name that uniquely identifies an entry in a directory. A distinguished name is made up of attribute:value pairs, separated by commas. For example, CN=person name and C=country or region.

**DN** See [distinguished name.](#page-51-2)

#### **Document Object Model (DOM)**

<span id="page-51-4"></span>A system in which a structured document, for example an XML file, is viewed as a tree of objects that can be programmatically accessed and updated. See also [Simple API for XML.](#page-54-2)

#### **document type definition (DTD)**

The rules that specify the structure for a particular class of SGML or XML documents. The DTD defines the structure with elements, attributes, and notations, and it establishes constraints for how each element, attribute, and notation can be used within the particular class of documents.

**DOM** See [Document Object Model.](#page-51-3)

#### **dormant schedule**

A schedule associated with a deleted or unlabeled version of a job. A dormant schedule cannot be used until it is associated with a valid labeled job version.

See [document type definition.](#page-51-4)

### **E**

See [enterprise archive.](#page-51-5)

#### **enterprise archive (EAR)**

<span id="page-51-5"></span>A specialized type of JAR file, defined by the Java EE standard, used to deploy Java EE applications to Java EE application servers. An EAR file contains EJB components, a deployment descriptor, and web archive (WAR) files for individual web applications. See also [Java](#page-52-1) [archive,](#page-52-1) [web archive.](#page-55-1)

#### **execution server**

A server that enables analytical processing of resources stored in the repository. For example, to execute an IBM SPSS Statistics syntax in an IBM SPSS Collaboration and Deployment Services job, an IBM SPSS Statistics execution server must be designated.

**export** The process of storing objects and metadata from the content repository to an external file.

#### **extended group**

<span id="page-51-6"></span>A locally-defined group of remote users. Extended groups are defined when groups in the remote directory are not fine-grained enough.

#### <span id="page-52-0"></span>**Extensible Markup Language (XML)**

<span id="page-52-5"></span>A standard metalanguage for defining markup languages that is based on Standard Generalized Markup Language (SGML).

#### **Extensible Stylesheet Language (XSL)**

A language for specifying style sheets for XML documents. Extensible Stylesheet Language Transformation (XSLT) is used with XSL to describe how an XML document is transformed into another document.

### **F**

#### **field content assist**

A feature that provides predefined system and variable values for entry fields.

### **G**

#### **general job step**

A method for running native operating system commands and executable programs on a host or a remote process server. General jobs have access to files **IGSS** stored within the repository and on the<br>file system and can be used to control the **INDI** file system and can be used to control the input/output of analytical processing.

### **I**

#### **import**

The process of adding objects and metadata defined in an external file generated by export, to the content repository.

#### **iterative consumer reporting job step**

A job step that is passed a set of input values generated by a preceding iterative producer reporting job step. The report in iterative consumer job step is executed for each tuple in the received data set.

#### **iterative producer reporting job step**

A job step that generates a set of values passed as input parameters to a following iterative consumer job step.

### **J**

**JAAS** See [Java Authentication and](#page-52-2) [Authorization Service.](#page-52-2)

<span id="page-52-1"></span>**JAR** See [Java archive.](#page-52-1)

#### **Java archive (JAR)**

<span id="page-52-2"></span>A compressed file format for storing all of the resources that are required to install and run a Java program in a single file. See also [enterprise archive,](#page-51-5) [web archive.](#page-55-1)

#### **Java Authentication and Authorization Service (JAAS)**

In Java EE technology, a standard API for performing security-based operations. Through JAAS, services can authenticate and authorize users while enabling the applications to remain independent from underlying technologies.

#### **Java Generic Security Services (JGSS)**

<span id="page-52-4"></span><span id="page-52-3"></span>A specification that provides Java programs access to the services that include the signing and sealing of messages and a generic authentication mechanism.

#### **Java Naming and Directory Interface (JNDI)**

An extension to the Java platform that provides a standard interface for heterogeneous naming and directory services.

- See [Java Generic Security Services.](#page-52-3)
- See [Java Naming and Directory Interface.](#page-52-4)
- **job** A mechanism for automating analytical processing. A job consists of job steps, executed sequentially or conditionally. Input parameters can be defined for a job. A job can be run on demand or triggered by time-based or message-based schedules, with records of job execution stored as job history.

#### **job step**

A discrete unit of processing in a job. Depending on the type, job steps can be run on the content repository host or specially defined execution or remote process servers. Objects stored in the repository or the file system can provide input for a job step, and job step output can be stored in the repository or written to the file system.

### **K**

**KDC** See [key distribution center.](#page-53-2)

**Kerberos**

A network authentication protocol that is based on symmetric key cryptography. Kerberos assigns a unique key, called a

<span id="page-53-2"></span><span id="page-53-0"></span>ticket, to each user who logs on to the network. The ticket is embedded in messages that are sent over the network. The receiver of a message uses the ticket to authenticate the sender.

#### **key distribution center (KDC)**

A network service that provides tickets and temporary session keys. The KDC maintains a database of principals (users and services) and their associated secret keys. It is composed of the authentication server and the ticket granting ticket server.

#### **keystore**

In security, a file or a hardware cryptographic card where identities and private keys are stored, for authentication and encryption purposes. Some keystores also contain trusted or public keys.

### **L**

**LDAP** See [Lightweight Directory Access](#page-53-3) [Protocol.](#page-53-3)

#### **Lightweight Directory Access Protocol (LDAP)**

<span id="page-53-3"></span>An open protocol that uses TCP/IP to provide access to directories that support an X.500 model and that does not incur the resource requirements of the more complex X.500 Directory Access Protocol (DAP). For example, LDAP can be used to locate people, organizations, and other resources in an Internet or intranet directory.

- **lock** The process by which integrity of data is **O** ensured by preventing more than one user from accessing or changing the same data or object at the same time.
- **logger** A component that prepares log statements to be written to console or log file. See also [appender.](#page-50-6)

### **M**

#### **message-based schedule**

A schedule that is used to trigger job execution by an event signalled by a Java Messaging Service (JMS) message. For example, when a job relies on the input from a third-party application, the application must send a JMS message when the input file is ready for processing.

#### **metamodel**

A model that defines the language for expressing a model.

#### **meta-object**

<span id="page-53-5"></span>An instance of an XMI class as defined in the metamodel.

#### **meta-object facility (MOF)**

A generalized facility and repository for storing abstract information about concrete object systems; dealing mostly with construction, standardized by the Object Management Group (OMG).

**MIME** See [Multipurpose Internet Mail](#page-53-4) [Extensions.](#page-53-4)

<span id="page-53-4"></span>See [meta-object facility.](#page-53-5)

#### **Multipurpose Internet Mail Extensions (MIME)** An Internet standard that allows different forms of data, including video, audio, or binary data, to be attached to email without requiring translation into ASCII text.

### **N**

#### **notification**

A mechanism that is used to generate email messages informing users of specific types of system events, such as changes to content repository objects and processing success and failure. Unlike subscriptions, notifications can be set up to send email to multiple users.

### **O**

#### <span id="page-53-7"></span><span id="page-53-1"></span>**Object Management Group (OMG)**

A non-profit consortium whose purpose is to promote object-oriented technology and the standardization of that technology. The Object Management Group was formed to help reduce the complexity, lower the costs, and hasten the introduction of new software applications.

- **ODS** See [Output Delivery System.](#page-53-6)
- **OMG** See [Object Management Group.](#page-53-7)

#### **Output Delivery System (ODS)**

<span id="page-53-6"></span>A method of controlling the destination for output within SAS. ODS can route SAS output to a SAS data file, a text listing file, HTML files, and files optimized for high-resolution printing.

### <span id="page-54-0"></span>**P**

#### **package**

An installable unit of a software product. Software product packages are separately installable units that can operate independently from other packages of that software product.

#### **principal**

An entity that can communicate securely with another entity. A principal is identified by its associated security context, which defines its access rights.

### **R**

#### **remote process server**

A remote system that is designated for running native operating system commands and executable programs.

#### **repository content adapter**

An optional software package that enables storing and processing content from other IBM SPSS applications, such as Statistics, Modeler, and Data Collection, as well as third parties.

#### **repository database**

A relational database that is used for storing content repository objects and metadata.

#### **resource**

A content repository object.

#### **resource definition**

<span id="page-54-1"></span>A subset of content repository resources used to enable analytical processing, such as definitions of data sources, credentials, execution servers, and JMS message domains.

**role** A set of permissions or access rights. See **SPI** also [action.](#page-50-7)

### **S**

**SAX** See [Simple API for XML.](#page-54-2)

**schedule**

A content repository object that triggers job execution.

#### **scoring configuration**

A configuration that defines model-specific settings for generating

real-time scores, such as input data, processing rules, outputs, logging, etc.

#### **security provider**

A system that performs user authentication. Users and groups can be defined locally (in which case, IBM SPSS Collaboration and Deployment Services itself is the security provider) or derived from a remote directory, such as Windows Active Directory or OpenLDAP.

#### **service provider interface (SPI)**

<span id="page-54-4"></span>An API that supports replaceable components and can be implemented or extended by a third party.

#### **SGML**

See [Standard Generalized Markup](#page-54-3) [Language.](#page-54-3)

#### **shell script**

<span id="page-54-2"></span>A program, or script, that is interpreted by the shell of an operating system.

#### **Simple API for XML (SAX)**

An event-driven, serial-access protocol for accessing XML documents, used. A Java-only API, SAX is used by most servlets and network programs to transmit and receive XML documents. See also [Document Object Model.](#page-51-3)

#### **single sign-on (SSO)**

<span id="page-54-5"></span>An authentication process in which a user can access more than one system or application by entering a single user ID and password.

- **SOAP** A lightweight, XML-based protocol for exchanging information in a decentralized, distributed environment. SOAP can be used to query and return information and invoke services across the Internet.
- See [service provider interface.](#page-54-4)
- **SSO** See [single sign-on.](#page-54-5)

#### **Standard Generalized Markup Language (SGML)**

<span id="page-54-3"></span>A standard metalanguage for defining markup languages that is based on the ISO 8879 standard. SGML focuses on structuring information rather than presenting information; it separates the structure and content from the presentation. It also facilitates the interchange of documents across an electronic medium.

#### <span id="page-55-0"></span>**stop word**

A word that is commonly used, such as "the," "an," or "and," that is ignored by a search application.

#### **subscription**

Email notices and Really Simple Syndication (RSS) feeds that repository users create to receive when the state of an asset changes.

### **T**

**TGT** See [ticket-granting ticket.](#page-55-2)

#### **ticket-granting ticket (TGT)**

<span id="page-55-2"></span>A ticket that allows access to the ticket granting service on the key distribution center (KDC). Ticket granting tickets are passed to the principal by the KDC after the principal has completed a successful request. In a Windows 2000 environment, a user logs on to the network and the KDC will verify the principal's name and  $\boldsymbol{X}$ encrypted password and then send a ticket granting ticket to the user.

#### **time-based schedule**

A schedule that triggers job execution at a specified time or date. For example, a time-based schedule may run a job at 5:00 pm every Thursday.

### **U**

#### <span id="page-55-3"></span>**Universally Unique Identifier (UUID)**

The 128-bit numeric identifier that is used to ensure that two components do not have the same identifier.

**UUID** See [Universally Unique Identifier.](#page-55-3)

### **V**

#### **Velocity**

A Java-based template engine that provides a simple and powerful template language to reference objects defined in Java code. Velocity is an open source package directed by the Apache Project.

### **W**

<span id="page-55-1"></span>**W3C** See [World Wide Web Consortium.](#page-55-4)

**WAR** See [web archive.](#page-55-1)

#### **web archive (WAR)**

<span id="page-55-5"></span>A compressed file format, defined by the Java EE standard, for storing all the resources required to install and run a web application in a single file. See also [enterprise archive,](#page-51-5) [Java archive.](#page-52-1)

#### **Web Services Description Language (WSDL)**

<span id="page-55-4"></span>An XML-based specification for describing networked services as a set of endpoints operating on messages containing either document-oriented or procedure-oriented information.

#### **World Wide Web Consortium (W3C)**

An international industry consortium set up to develop common protocols to promote evolution and interoperability of the World Wide Web.

#### **WSDL**

<span id="page-55-6"></span>See [Web Services Description Language.](#page-55-5)

### **X**

**XMI** See [XML Metadata Interchange.](#page-55-6)

**XML** See [Extensible Markup Language.](#page-51-6)

#### **XML Metadata Interchange (XMI)**

A model-driven XML integration framework for defining, interchanging, manipulating, and integrating XML data and objects. XMI-based standards are in use for integrating tools, repositories, applications, and data warehouses.

#### **XSL** See [Extensible Stylesheet Language.](#page-52-5)

### <span id="page-56-0"></span>**Index**

## **Special characters**

[.NET framework](#page-36-0) 33 [.NET proxies](#page-8-0) 5

## **A**

[addNotificationProvider operation](#page-18-0) 15 app.config files [WCF clients](#page-37-0) 34  $\mathsf{Y}$ [applyMessageTemplate operation](#page-18-0) 15

## **B**

BinarySecuritySSOToken element [in SOAP headers](#page-41-0) 38 BinarySecurityToken element [in SOAP headers](#page-41-0) 38 bindings [in WSDL files](#page-7-0) 4 body elements [in SOAP messages](#page-5-0) 2

## **C**

client-accept-language element [in SOAP headers](#page-42-0) 39 Content Repository service [WCF clients](#page-36-0) 33 Content Repository URI service [WCF clients](#page-36-0) 33 [copy operation](#page-20-0) 17 Created element [in SOAP headers](#page-41-0) 38 customizing [message templates](#page-16-0) 13 [notification messages](#page-16-0) 13 [notifications](#page-13-0) 1[0, 12](#page-15-0)

## **D**

[deleteNotificationProvider operation](#page-21-0) 18 distribution lists [retrieving](#page-27-0) 24

## **E**

e-mail notifications [HTML](#page-16-0) 13 [text](#page-16-0) 13 [enumerateMessageTemplates](#page-22-0) [operation](#page-22-0) 19 event types [retrieving](#page-27-0) 24 [executeScript operation](#page-23-0) 20

## **F**

[findMessageTemplate operation](#page-24-0) 21

© Copyright IBM Corp. 2000, 2016 **53**

### **G**

[getNotificationProvider operation](#page-26-0) 23 [getObjects operation](#page-27-0) 24 [getProviderTypes operation](#page-28-0) 25 [getRecipientSet operation](#page-29-0) 26 [getVersion operation](#page-30-0) 27 [glossary](#page-50-0) 47

## **H**

header elements [in SOAP messages](#page-5-0) [2, 37](#page-40-0) [SOAP security elements](#page-40-0) 37 Holder classes [in JAX-WS](#page-8-0) 5 [HTTP](#page-5-0) 2 HTTP headers [for SOAP messages](#page-42-0) 39 [HTTPS](#page-5-0) 2

### **J**

[Java clients](#page-32-0) 2[9, 30](#page-33-0)[, 32](#page-35-0) [Java proxies](#page-8-0) 5 [JAX-WS](#page-8-0) [5, 29](#page-32-0)[, 30](#page-33-0)[, 32](#page-35-0)

## **L**

List collections [in JAX-WS](#page-8-0) 5

## **M**

[message templates](#page-12-0) [9, 15](#page-18-0)[, 19](#page-22-0)[, 21](#page-24-0) MessageBodyMemberAttribute [for WCF clients](#page-38-0) 35 messageContent element [contentType attribute](#page-16-0) 13 [in notification templates](#page-13-0) 1[0, 12](#page-15-0)[, 13](#page-16-0) messageProperty element [in notification templates](#page-13-0) 10 messages [in WSDL files](#page-7-0) 4 messageSubject element [in notification templates](#page-13-0) 1[0, 12](#page-15-0) [MIME types](#page-16-0) 13 mimeMessage element [in notification templates](#page-13-0) 10

## **N**

namespaces [for SOAP security elements](#page-40-0) 37 Nonce element [in SOAP headers](#page-41-0) 38 [notification providers](#page-12-0) 9 [adding](#page-18-0) 15 [deleting](#page-21-0) 18

[notification providers](#page-12-0) *(continued)* [retrieving](#page-26-0) 2[3, 24](#page-27-0) [updating](#page-30-0) 27 notifications [content](#page-13-0) 10 [customizing](#page-13-0) 1[0, 12](#page-15-0)[, 13](#page-16-0) [formatting](#page-16-0) 13 [HTML](#page-16-0) 13 [subject header](#page-13-0) 10 [templates](#page-13-0) 10 [text](#page-16-0) 13 [Velocity](#page-13-0) 10

## **P**

Password element [in SOAP headers](#page-41-0) 38 PevServices service [WCF clients](#page-36-0) 33 port types [in WSDL files](#page-7-0) 4 Process Management service [WCF clients](#page-36-0) 33 protocols [in web services](#page-5-0) 2 [proxies](#page-8-0) 5 [.NET](#page-8-0) 5 [Java](#page-8-0) 5

**S** Scoring service [WCF clients](#page-36-0) 33 scripts [executing](#page-23-0) 20 Security element [in SOAP headers](#page-40-0) 37 services [in WSDL files](#page-8-0) 5 single sign-on [for WCF clients](#page-39-0) 36 [WCF clients](#page-36-0) 33 SMTP [properties](#page-13-0) 10 [SOAP](#page-5-0) 2 [SOAPHandler](#page-33-0) 30 SSO *See* [single sign-on](#page-39-0) stubs [Subscription Manager service](#page-10-0) 7 subscribables [retrieving](#page-27-0) 24 subscriber specifiers [retrieving](#page-27-0) 24 subscribers [retrieving](#page-27-0) 24 [Subscription Manager service](#page-10-0) 7 [stubs](#page-10-0) 7 subscription selectors [retrieving](#page-27-0) 24

subscriptions [copying](#page-20-0) 17 [retrieving](#page-27-0) 24

## **T**

```
templates
  customizing content 12
  customizing format 13
  customizing properties 10
  for e-mail notifications 10
  inserting event property variables 12
  inserting properties 12
types
  in WSDL files 3
```
## **U**

[updateNotificationProvider operation](#page-30-0) 27 Username element [in SOAP headers](#page-41-0) 38 UsernameToken element [in SOAP headers](#page-41-0) 38

## **V**

value-of element [in notification templates](#page-13-0) 1[0, 12](#page-15-0) [Velocity](#page-13-0) 10 [Visual Studio](#page-36-0) 33

## **W**

```
WCF clients 33, 35, 36
   endpoint behaviors 35
   endpoint configuration 34
   limitations 33
   service reference 33
   single sign-on 33
web services
   introduction to web services 1
   protocol stack 2
   system architecture 1
   what are web services? 1
web.config files
   WCF clients 34
Windows Communication
 Foundation 33
WSDL files2, 3
   bindings 4
   messages 4
   port types 4
   services 5
   types 3
wsdl.exe 5
wsdl2java 5
wsimport5, 29
```
## **X**

XmlElementAttribute [for WCF clients](#page-38-0) 35

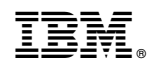

Printed in USA